## ESCUELA SUPERIOR POLITÉCNICA DEL LITORAL

## Facultad de Ingeniería en Electricidad y Computación

DISEÑO DE UN SISTEMA DE SIMULACION EN TIEMPO REAL CON HARDWARE-IN-THE-LOOP PARA LA EVALUACIÓN DE PROTECCIONES ANTE PERTURBACIONES – CASO DE ESTUDIO SAN CRISTOBAL.

# PROYECTO INTEGRADOR Previo la obtención del Título de:

## Ingeniero en Electricidad

Presentado por: Mestanza Rodríguez Eduardo Miguel Molina Paredes Hernán Andrés

> GUAYAQUIL - ECUADOR Año: 2023

## DEDICATORIA

A mis padres Eduardo y Karina quienes son un ejemplo para mi vida y me han entregado el más sincero amor y apoyo, lo que me ha permitido cumplir un sueño, por darme siempre ese empujón final y darme todo lo que tengo hoy en día. Formarme como lo que soy con valores y buenas actitudes, y motivarme a cumplir todas mis metas. A mi hermana Daniela por estar presente en todo momento, brindándome todo su amor y cariño, dándome la confianza de seguir adelante. A toda mi familia por sus consejos, palabras y acompañamiento que me permitieron llegar al final de este proceso. Finalmente, a mis amigos José, Kevin, Gabriel, Ayleen, Beba, Hernán y Jordan, por escucharme en los momentos difíciles y ser esa mano de apoyo incondicional llena de amor y buenas actitudes.

Eduardo Miguel Mestanza Rodríguez

Para mi papá y abuela que, durante los momentos más complicados del desarrollo de este proyecto final, fueron inspiración para no rendirme y continuar con optimismo. Hernán Andrés Molina Paredes

## AGRADECIMIENTOS

Quiero agradecer a Dios por sus bendiciones brindadas durante toda mi vida, a mis padres, mi hermana y mi familia por todo su amor y apoyo durante mi carrera universitaria y por siempre estar presentes.

Un gran agradecimiento a los profesores de la Escuela Superior Politécnica del Litoral, por forjarme como un buen profesional. Al Dr. Johnny Rengifo, al PhD Ángel Recalde y al PhD Sixifo Falcones por sus enseñanzas y conocimiento entregados durante la elaboración de este proyecto y por la confianza de permitirme trabajar junto a ellos. A la Ing. Diana Cervantes por la confianza entregada hacia mí, sus buenos consejos y sus enseñanzas.

Y sobre todo un agradecimiento muy especial a la Ing. Josselyn Gallo por su apoyo durante todo este proceso, sus consejos y su buena actitud en todo momento a pesar de las dificultades que se presentaron en el camino, por su paciencia y tiempo entregado, por su aporte dentro del proyecto con sus conocimientos y experiencia, muchas gracias Joss.

#### Eduardo Miguel Mestanza Rodríguez

Quiero agradecer a Dios por sus bendiciones, a mi mamá, abuelo y hermanas por ser un motor en mi vida para no desistir ante ninguna dificultad. A los profesores Johnny Rengifo, Ángel Recalde, Síxifo Falcones, Diana Cervantes por ser guías compartiendo sus conocimientos y confiando en ambos para desarrollar este proyecto. A la ing. Josselyn Gallo por apoyarnos con sus consejos y paciencia durante las múltiples pruebas hasta encontrar el resultado final.

#### Hernán Andrés Molina Paredes

## DECLARACIÓN EXPRESA

"Los derechos de titularidad y explotación, nos corresponde conforme al reglamento de propiedad intelectual de la institución; Eduardo Miguel Mestanza Rodríguez y Hernán Andrés Molina Paredes damos nuestro consentimiento para que la ESPOL realice la comunicación pública de la obra por cualquier medio con el fin de promover la consulta, difusión y uso público de la producción intelectual"

Eduardo Mestaves R.

Eduardo Miguel Mestanza Rodriguez

Hernán Molina

Hernán Andrés Molina Pardes

## EVALUADORES

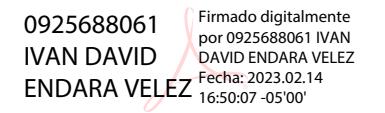

PROFESOR DE LA MATERIA PROFESOR TUTOR

Firmado electrónicamente por: **JOHNNY WLADIMIR RENGIFO SANTANA** aka K

Ing. Ivan Endara Velez Ing. Johnny Rengifo Santana, Dr.

### RESUMEN

En este proyecto se desarrolla un esquema de protecciones a la microrred de San Cristóbal, mediante la simulación a tiempo real de un modelo que permita observar la interacción entre la variación de generación dada la alta presencia de energías renovables, incluyendo también la evaluación de las protecciones a través de Hardware-in-the-loop. El alcance de esta investigación está enfocado en que el esquema desarrollado sea efectivo evitando interrupciones de servicio innecesarias, ya sea, en condiciones de operación normales, como en distintos escenarios que generen estrés a la estabilidad de la red. Esto se realiza estudiando principalmente la frecuencia dentro de 6 casos, los cuales describen el aumento y disminución por separado de los dos tipos de fuentes de generación instalados en la microrred incluyendo también escenarios de fallas comunes dentro de las redes de distribución como pueden ser las fallas de cortocircuito de una fase, dos fases y tres fases a tierra. De modo que la simulación de estos escenarios permita concluir con los rangos en los que la frecuencia toma valores aceptables sin llegar a caer y provocar un apagón generalizado, y la funciones de sobrecorriente que actúen conforme lo requiera la falla. De este modo, se toma en cuenta los constantes cambios de la frecuencia propios de la microrred de este caso de estudio y se valida una posible implementación de protecciones con características adaptativas dentro de este tipo de redes.

Palabras Clave: Microrred, Protecciones, Hardware-in-the-loop.

### ABSTRACT

In this project, a protection scheme is developed for the San Cristóbal microgrid, through the real-time simulation of a model that allows observing the interaction between the generation variation given the high presence of renewable energies, also including the evaluation of the protections. via Hardware-in-the-loop. The scope of this research is focused on making the scheme developed effective by avoiding unnecessary service interruptions, either under normal operating conditions or in different scenarios that generate stress to the stability of the network. This is done by mainly studying the frequency within 6 cases, which describe the increase and decrease separately of the two types of generation sources installed in the microgrid, also including common failure scenarios within distribution networks such as faults short-circuit of one phase, two phases and three phases to ground. So that the simulation of these scenarios allows us to conclude with the ranges in which the frequency takes acceptable values without falling and causing a general blackout, and the overcurrent functions that act as required by the fault. In this way, the constant changes in frequency typical of the microgrid of this case study are considered and a possible implementation of protections with adaptive characteristics within this type of network is validated.

Keywords: Microgrid, Protections, Hardware in the loop.

## ÍNDICE GENERAL

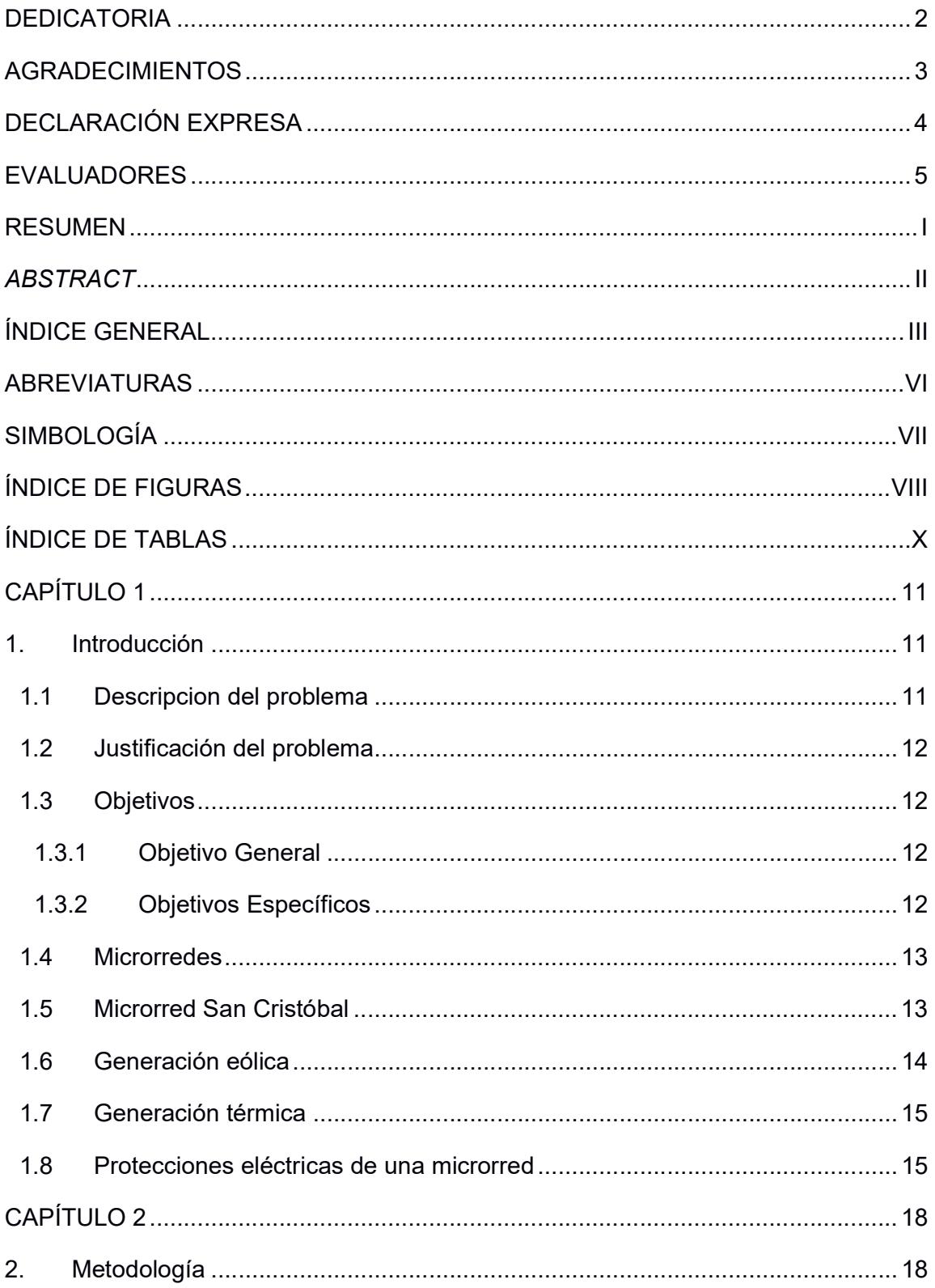

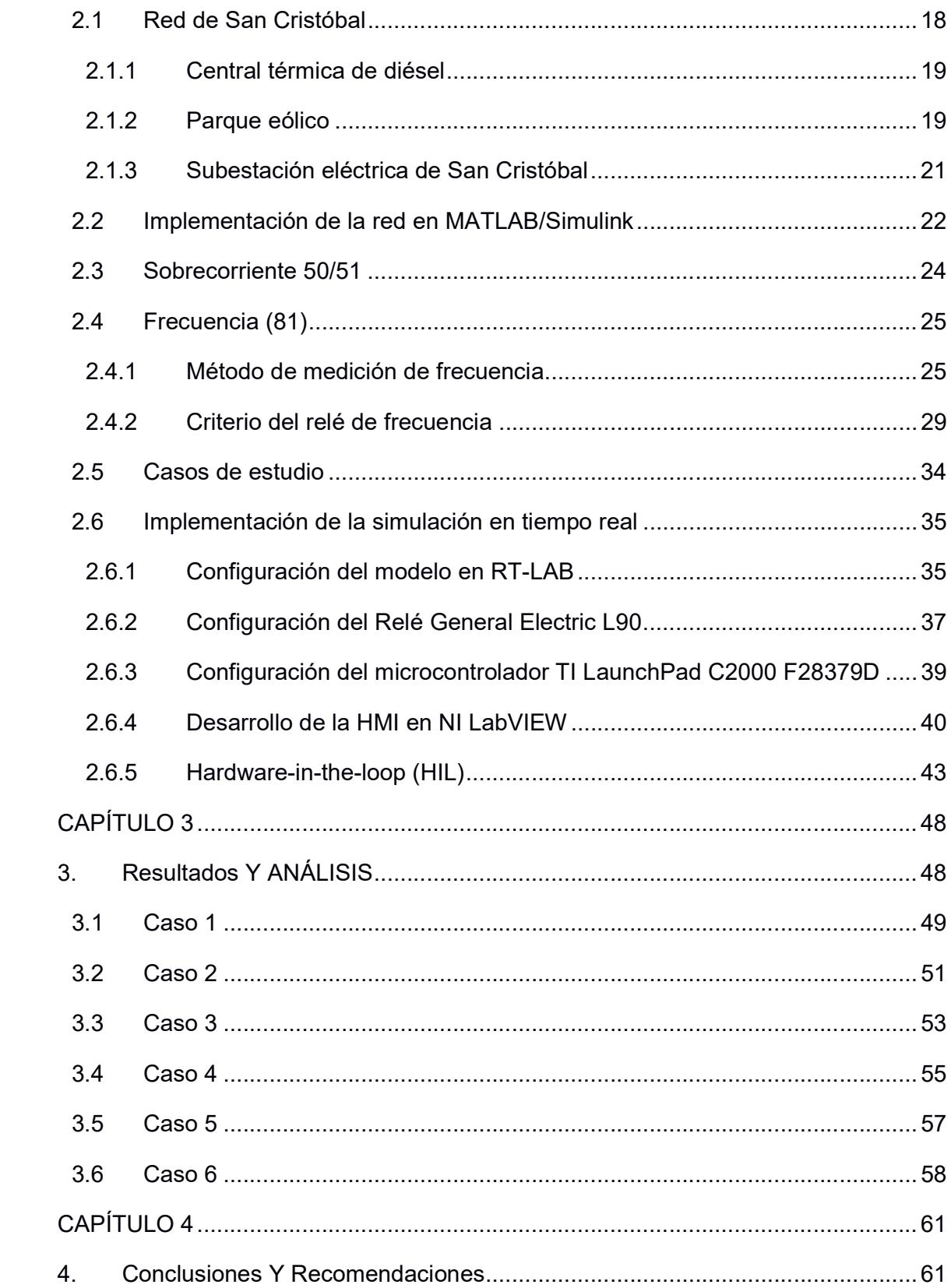

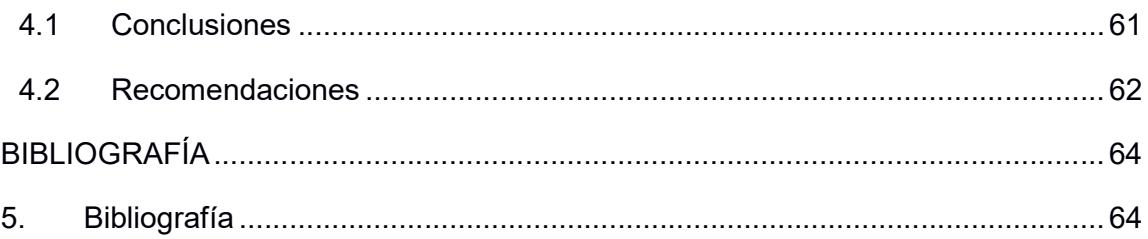

## ABREVIATURAS

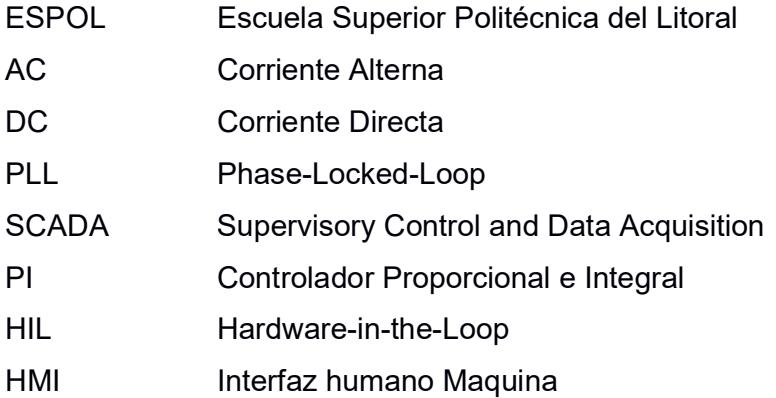

## SIMBOLOGÍA

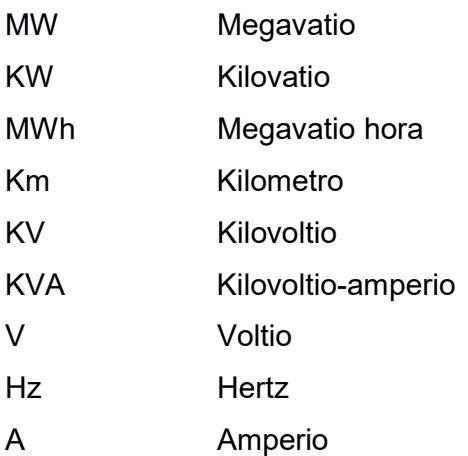

## ÍNDICE DE FIGURAS

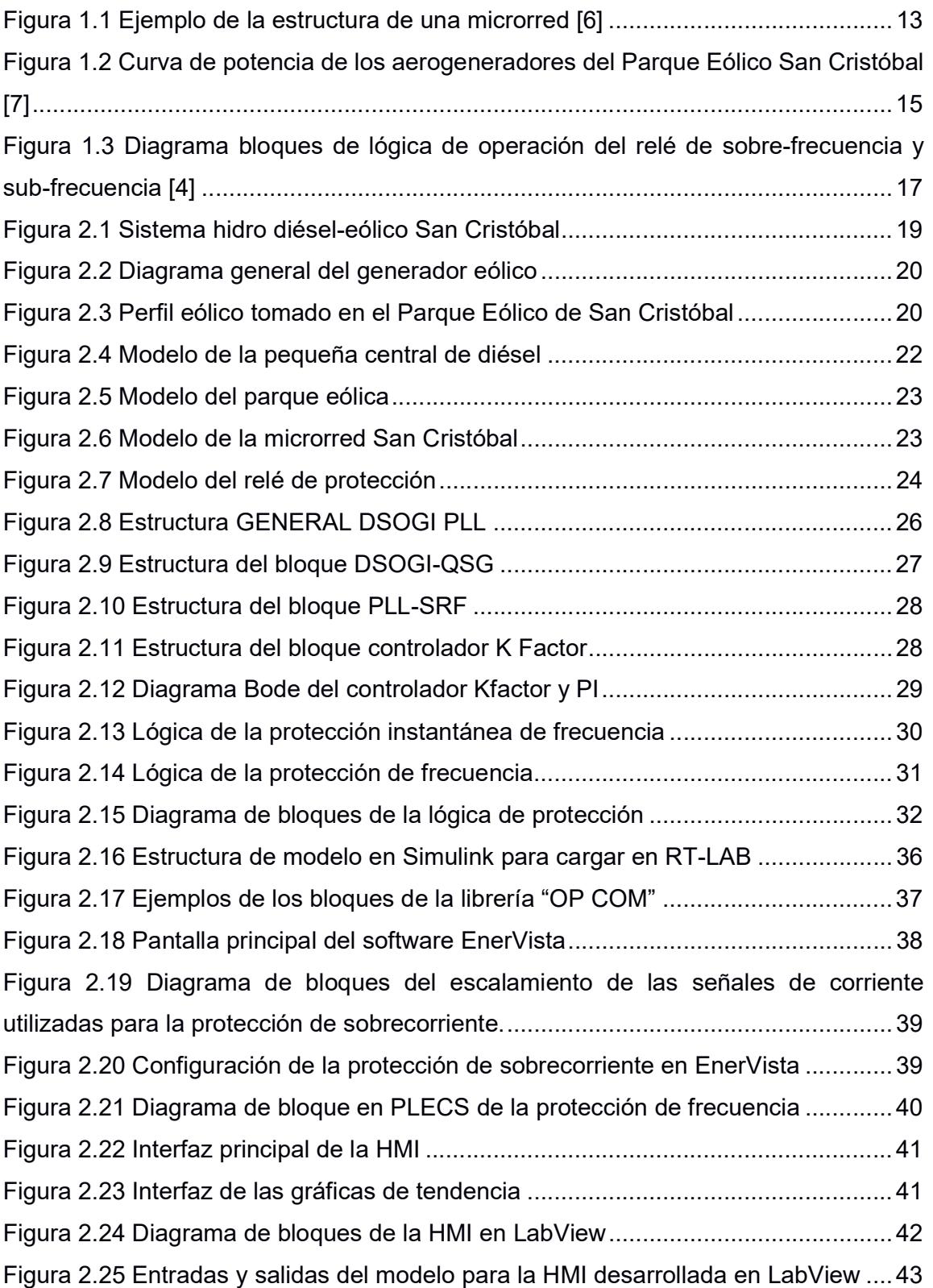

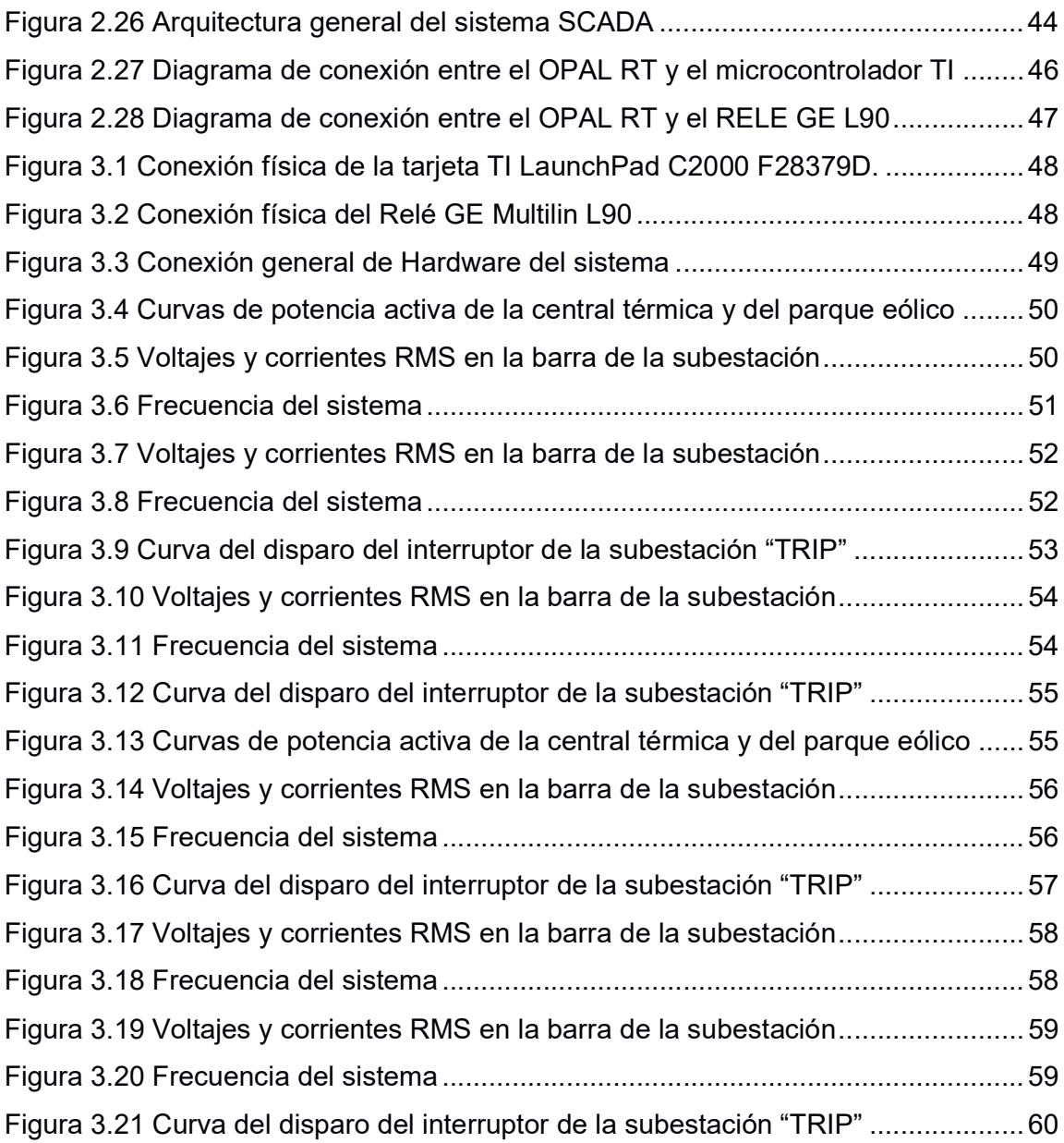

## ÍNDICE DE TABLAS

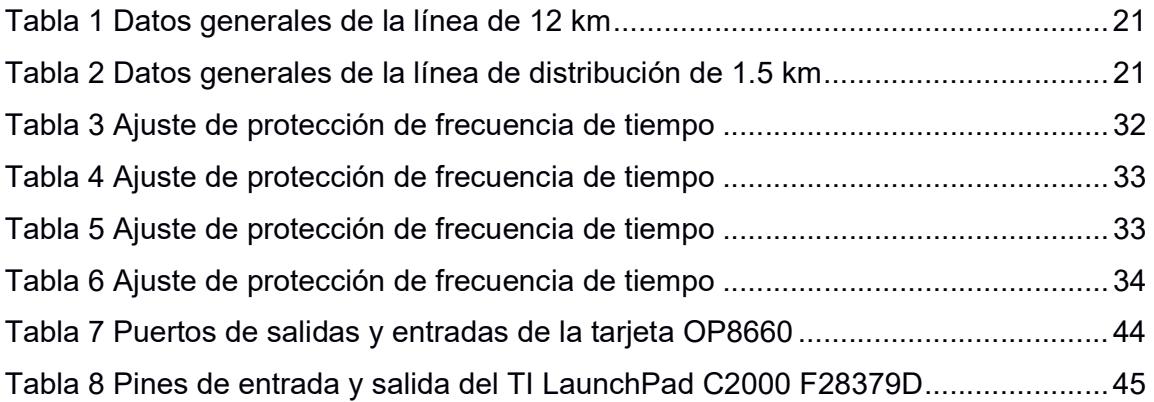

## CAPÍTULO 1

### 1. INTRODUCCIÓN

Las microrredes son sistemas eléctricos a pequeña escala, constituidas por lo general por distintas fuentes de generación, en su mayoría fuentes renovables no convencionales, lo que provoca que el sistema en sí tenga poca estabilidad ante cambios bruscos en las condiciones climáticas que influyen directamente en su generación, de forma que también es necesario la inclusión de generación térmica para otorgar inercia y evitar caídas del sistema ante perturbaciones.

Las microrredes tienen distintos modos de operación que se definen como: microrred "conectada" es decir, aquella que además de su generación se encuentra conectada a una red convencional y de este modo esta cubre con cierta parte de su carga. Y el modo "aislado" donde la microrred se basa en su generación local distribuida para satisfacer su carga [1].

Las Islas Galápagos al ser Patrimonio Natural de la Humanidad y hogar de varias especies endémicas busca el cuidado ambiental por lo que ha implementado varios proyectos de microrredes con la inclusión de energías renovables no convencionales. Uno de los principales proyectos es la microrred de San Cristóbal la cual se encuentra ubicada en la Isla San Cristóbal. Esta microrred es de tipo aislada debido a la ubicación geográfica de las islas y su no posibilidad de conexión con el Sistema Nacional Interconectado. La microrred consta de dos principales fuentes de generación, la central térmica de San Cristóbal, la cual aporta con un 89.71% de la producción eléctrica de la isla y El Parque Eólico San Cristóbal, el cual aporta con el 9.13% restante y es pionero en el uso del viento como generación en el Ecuador [2] [3].

#### 1.1 Descripcion del problema

En las microrredes la generación de energía es variable e impredecible debido a la presencia de energías renovables no convencionales que depende de factores climáticos como lo es el viento. Esta variabilidad afecta al sistema eléctrico debido a las fluctuaciones de frecuencia y voltaje las cuales generan un impacto dentro del sistema de protecciones llegando a ocasionar desconexiones por sobre-frecuencia o sub-frecuencia [4].

Así mismo dada la presencia de equipos de electrónica de potencia en la conversión de AC-DC y DC-AC, las corrientes provenientes de la generación renovable no convencional son de magnitudes menores en comparación a los

11

sistemas de potencia convencionales. Esto se ve reflejado en el análisis de cortocircuitos, ya que la corriente de falla en este tipo de generación alcanza un valor de 1.5 veces la corriente nominal a diferencia de la generación por maquinas síncronas que llega hasta 5 veces la corriente nominal [5].

Por lo antes mencionado, las microrredes presentan grandes desafíos en cuanto a la parametrización y configuración del sistema de protecciones, dado que se presentan distintos escenarios de operación que difieren entre las configuraciones de sus elementos protección.

#### 1.2 Justificación del problema

Es necesario analizar todos los componentes del sistema de protecciones dentro de las microrredes, el sistema de protecciones debe poseer una parametrización, configuración y coordinación diferente al de un sistema de eléctrico con generación convencional. Esto es debido al flujo de potencia de la microrred, su respuesta ante cortocircuitos y su exposición ante cambios en las condiciones climáticas que provocan fluctuaciones de voltaje y frecuencia por la presencia de generación ya sea eólica o fotovoltaica en la red. La microrred San Cristóbal se ha visto expuesta a estas condiciones lo cual ha provocado desconexiones en los alimentadores de la red e inclusive cortes generales poniendo en riesgo el sistema eléctrico de la isla. Por lo que de este modo se requiere una correcta implementación de las protecciones lo que aumentaría la confiabilidad de la microrred y aseguraría el suministro de energía a todos los sancristobaleños.

#### 1.3 Objetivos

#### 1.3.1 Objetivo General

Implementar un sistema de protecciones utilizando simulación en tiempo real con la inclusión de hardware-in-the-loop para aplicarse en la microrred eléctrica de San Cristóbal.

#### 1.3.2 Objetivos Específicos

 Definir esquemas de protecciones para su evaluación en microrredes con alta penetración de energía eólica que se ven afectadas por perturbaciones dinámicas haciendo una revisión bibliográfica.

12

- Modelar la microrred San Cristóbal mediante el software del simulador de tiempo real OPAL-RT para la observación de su comportamiento
- Implementar el sistema protecciones de una microrred eléctrica con alta penetración de energías renovables haciendo uso de simulaciones con hardware-in-the-loop y software-in-the-loop para su evaluación en distintitos escenarios operativos.

#### 1.4 Microrredes

Una microrred es un componente de un sistema de distribución de energía en el que tantos las cargas como la generación, están compuestos por diversos recursos eléctricos distribuidos para suplir la demanda de distintos usuarios finales que consumen energía, su funcionamiento puede ser conectados a una red convencional o de forma aislada de la red principal. [6]

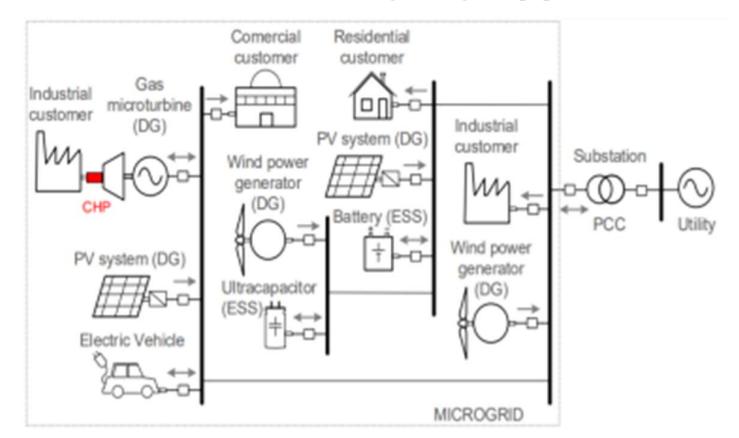

#### Figura 1.1 Ejemplo de la estructura de una microrred [6]

Dentro de Ecuador, las islas Galápagos componen las microrredes de la región al ser objetivo de preservación de fauna y flora, se busca mantener intacto lo mejor posible su ecosistema, mediante la implementación de centrales de generación con fuentes renovables no convencionales aprovechando las ventajas de la zona.

#### 1.5 Microrred San Cristóbal

La microrred San Cristóbal se encuentra ubicada en las Islas Galápagos específicamente en la Isla San Cristóbal. Debido a su ubicación geográfica la microrred es aislada y consta de dos fuentes de generación, la central de generación de diésel de ELECGALPAGOS S.A. y el Parque Eólico San Cristóbal, los cuales en el 2021 aportaron con el 89.71% y 9.13% respectivamente de la

producción eléctrica de la isla [2], siendo considerado un sistema híbrido eólicodiésel.

La central de generación de diésel cuenta con 8 generadores síncronos, los cuales suman una potencia instalada de 4.2 MW, en el año 2021 se generaron 14.523 MWh. Junto a esta central se encuentra ubicada una subestación, la misma que distribuye la energía a toda la isla [2].

El Parque Eólico San Cristóbal se encuentra constituido por tres aerogeneradores de 800 kW cada uno, lo que da un total de potencia instalada de 2.4 MW. Cada aerogenerador consta con su propio inversor y transformador de elevación. La energía producida por el parque eólico es transportada por una línea de transmisión de 13.2 kV hasta la subestación de la central de diésel. La línea de transmisión posee una longitud total de 12 km, siendo un tramo de 3 km subterráneos y los 9 km restantes aéreos [7]. En el año 2021 genero 1665 MWh para el consumo eléctrico de la isla [2].

#### 1.6 Generación eólica

La energía eólica es una de las principales fuentes de generación de electricidad renovables no convencionales [6], esto debido a que su proceso de generación no afecta el medio ambiente de la zona donde está instalado y al funcionar con el viento aprovecha un recurso natural inagotable. El accionar de los aerogeneradores es aprovechar la energía cinética del viento producido por la diferencia de temperatura y presión, ya que estas provocan la interacción entre las masas de aire que producen el movimiento de las aspas, a causa de esto se presenta una de las desventajas de esta fuente de energía, la energía eólica está ligada directamente a las condiciones climáticas del área donde se desea instalar el equipo, es decir, al igual que la energía fotovoltaica hay determinados lugares que no son idóneos para aprovechar el recurso eólico [8].

En Ecuador la energía eólica es viable para la inclusión dentro de su matriz energética debido a la presencia de los vientos producidos por las diferencias térmicas en las zonas costeras y por los valles en la zona de los Andes [8]. Los proyectos eólicos ya instalados corresponden a Villonaco en Loja con 16.5 MW, la isla San Cristóbal con 2.4 MW y la isla Baltra con 2.25 MW [9].

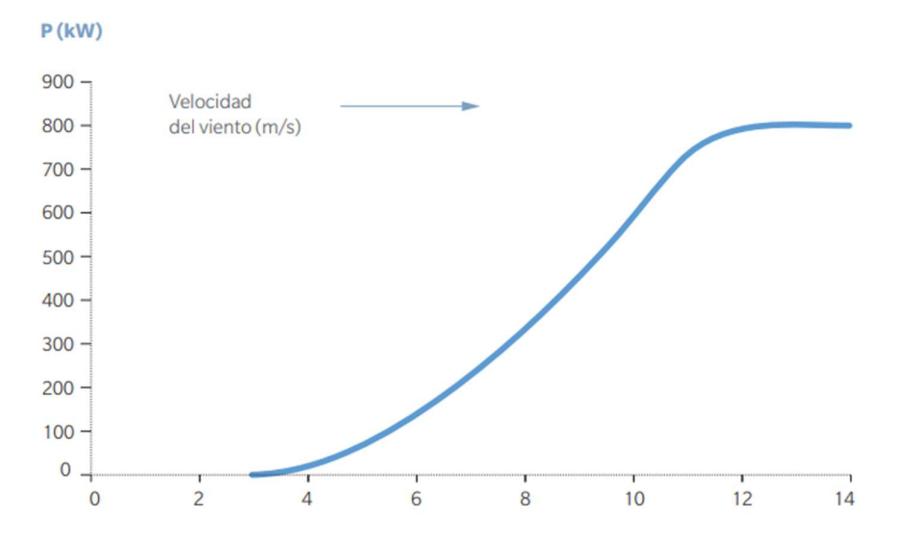

Figura 1.2 Curva de potencia de los aerogeneradores del Parque Eólico San Cristóbal [7]

#### 1.7 Generación térmica

En Ecuador existen 204 centrales de fuentes no renovables, lo que representa cerca de 2951 MW dentro de la matriz energética del país. Estas 204 centrales corresponden a 186 de motores de combustión interna, 11 de turbogas y 7 de turbovapor [10]. La razón de esta gran mayoría de centrales con motores de combustión interna se debe a que, en comparación a las demás fuentes de generación térmica, es la más rápida y alcanza una mayor eficiencia. La generación térmica funciona de soporte para otorgar inercia dentro de sistemas con alta presencia de energía renovables, como lo son las microrredes, a causa de que este tipo de redes no posee un control sobre la fuente natural en la que se basan la mayoría de sus fuentes de generación distribuida.

#### 1.8 Protecciones eléctricas de una microrred

El sistema de protecciones de una microrred presenta muchos desafíos en comparación con el sistema de protecciones de una red convencional, en su mayoría producto de la inclusión de generación distribuida específicamente de la generación eólica o fotovoltaica. En los artículos [11] y [12] se mencionan los diferentes desafíos técnicos que presentan el sistema de protecciones de las microrredes, ambos artículos coinciden destacando las siguientes características:

- Cambios en las corrientes de falla, esto se produce por diferentes factores uno de estos es el modo de operación de la microrred, ya sea aislada o conectada a una red principal.
- Intermitencia en la generación eléctrica debido a la presencia de generación mediante energías renovables no convencionales que depende de factor climáticos que pueden llegar a variar bruscamente, esto produce fluctuaciones en la frecuencia y el voltaje.
- Corrientes de cortocircuitos insuficientes debido a la presencia de la electrónica de potencia utilizada en las generaciones eólicas o fotovoltaicas.

En el artículo [12] se menciona factores claves que se deben considerar para el diseño del sistema de protecciones de una microrred, estos puntos hacen énfasis en las características de la red como lo son:

- El tipo, aislada o no aislada
- La topología
- El tipo de generación distribuida presente en el sistema
- Los protocolos de la comunicación
- Los relés que se incluyen.

Esto permitirá una correcta parametrización de la microrred acorde a su funcionamiento.

En [5] se mencionan varias estrategias que se pueden aplicar para el sistema de protecciones de las microrredes, este articulo propone el uso de protecciones adaptivas. Este tipo de protecciones utiliza dispositivos que son capaces de acoplarse acorde a los diferentes escenarios que se pueden presentar dentro de una microrred, cambiando los parámetros de protección de acuerdo con la situación, esto se puede realizar de forma manual o mediante algoritmos programados para la red en análisis. Los principales tipos de protecciones que se pueden aplicar de forma adaptiva son:

- Protección adaptativa contra sobrecorriente
- Protección adaptativa diferencial
- Protección adaptativa basada en las componentes de secuencia

El estudio de [4] realiza el análisis de la protección de frecuencia dentro de una microrred con generación eólica y fotovoltaica, este artículo se centra en la parametrización de la protección de frecuencia considerando diferentes escenarios de operación de la microrred y como el sistema reacciona ante la presencia sobrefrecuencias y sub-frecuencias causadas por la generación distribuida. En este estudio se propone el uso del relé de frecuencia el cual es implementado en base a la lógica del diagrama de bloques presentado en la Figura 1.3.

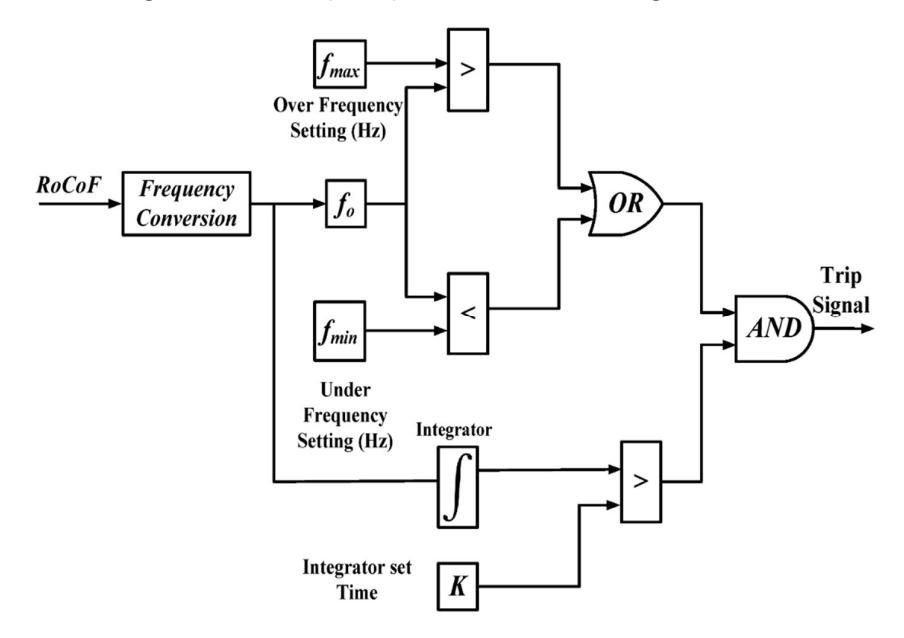

#### Figura 1.3 Diagrama bloques de lógica de operación del relé de sobre-frecuencia y sub-frecuencia [4]

Los autores de estos artículos han realizado varios estudios con respecto al sistema de protecciones en una microrred y han dejado en claro que hay que tener en consideración diferentes parámetros y desafíos para poder desarrollar e implementar un sistema de protecciones óptimo y confiable.

## CAPÍTULO 2

### 2. METODOLOGÍA

En esta sección se especifica el diseño de la microrred San Cristóbal, así como su respectiva implementación en MATLAB/Simulink. Del mismo modo se explica el sistema de protecciones propuesto, el cual incluye la protección de sobrecorriente y la de frecuencia. En la protección de frecuencia se enfatiza en la metodología empleada para obtener la frecuencia del sistema haciendo uso de un PLL "Phase Locked-Loop" junto con el criterio de accionamiento del disparo.

Se parametriza la simulación en tiempo real del sistema para lo cual fue necesario especificar los diferentes componentes que conforman el modelo ya sean en software o hardware junto con su respectiva simulación. Finalmente se realiza un sistema SCADA para poder interconectar la simulación con los dispositivos de campo y emular el comportamiento de la red mediante un operador que accione los diferentes casos de estudios propuestos.

#### 2.1 Red de San Cristóbal

Para el modelo del sistema de la microrred de San Cristóbal se tomó como base el modelo de red propuesto en [13], donde su implementación fue realizada en MATLAB/Simulink. En la Figura 2.1 se observa la configuración empleada para la microrred, en la cual consta la central térmica de diésel, el parque eólico y las cargas conectadas al sistema.

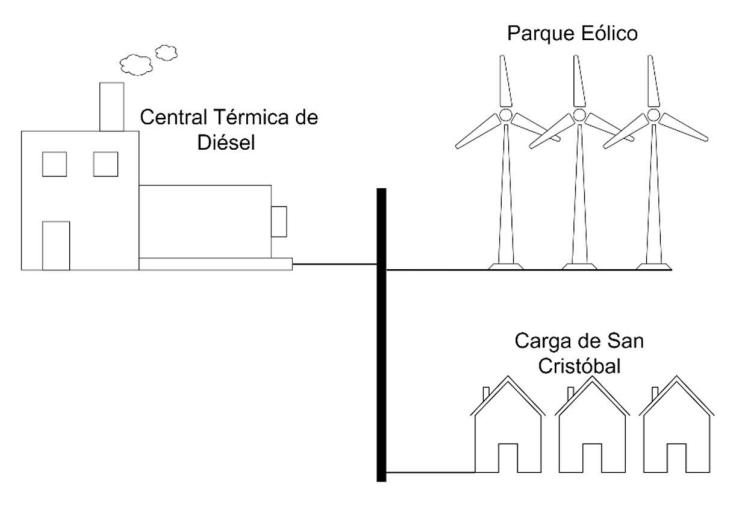

Figura 2.1 Sistema hidro diésel-eólico San Cristóbal

#### 2.1.1 Central térmica de diésel

La central térmica de diésel utilizada en el modelo de la microrred se compone por tres generadores síncronos cada uno con una potencia instalada de 813 kVA, y un nivel de voltaje de generación de 480 V. Los generadores fueron modelados con sus respectivos gobernadores y sistemas de excitación, en [14] se detalla el funcionamiento y modelamiento de los generadores.

Los tres generadores se encuentran conectados a la barra trifásica de la subestación eléctrica de San Cristóbal, la cual tiene un nivel de voltaje de distribución de 13.2 kV, por lo que el sistema cuenta con tres transformadores trifásicos de conexión delta estrella, que permiten elevar el voltaje de generación a voltaje de distribución. Junto a cada transformador se colocó un interruptor que permite conectar o desconectar el aporte de generación de dicho transformador.

#### 2.1.2 Parque eólico

En el parque eólico de San Cristóbal se encuentran instalados tres aerogeneradores que aportan a la generación de la isla, el modelo que se utilizó para representar este conjunto de aerogeneradores se encuentra descrito en [13]. Este modelo se compone por cuatro principales elementos, la turbina de viento, el generador síncrono de imanes permanentes, el convertidor del lado de la maquina (Machine Side Converter – MSC) y el convertidor del lado de la red (Grid Side Converter – GSC). La capacidad de generación del modelo es de 2 MW a un nivel de voltaje de 380 V.

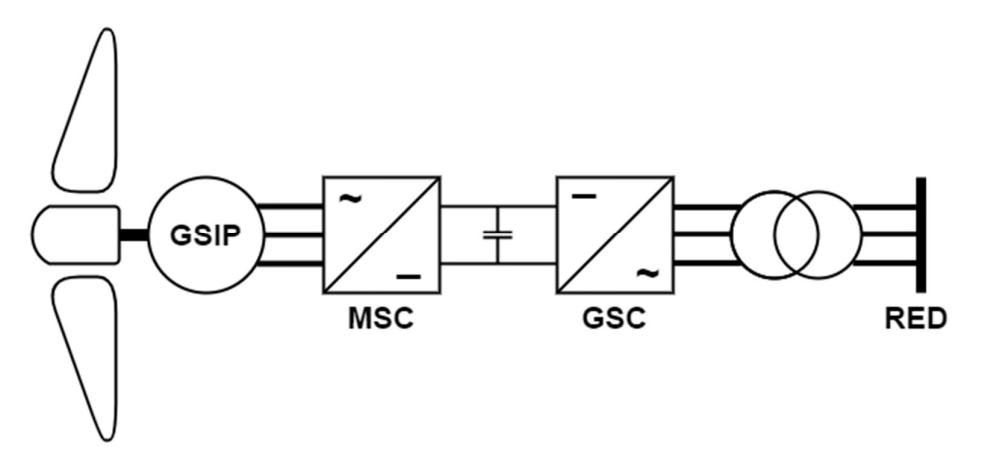

Figura 2.2 Diagrama general del generador eólico

En el diseño del parque eólico la generación se ve perturbada debido a que la velocidad del viento varia acorde a un perfil eólico con duración de 200 segundos, el cual fue tomado como dato por las empresas encargadas de la operación del sistema eléctrico de la Isla San Cristóbal en el año 2015. Esta dinámica del viento afecta directamente a la potencia generada por el parque y a la frecuencia del sistema.

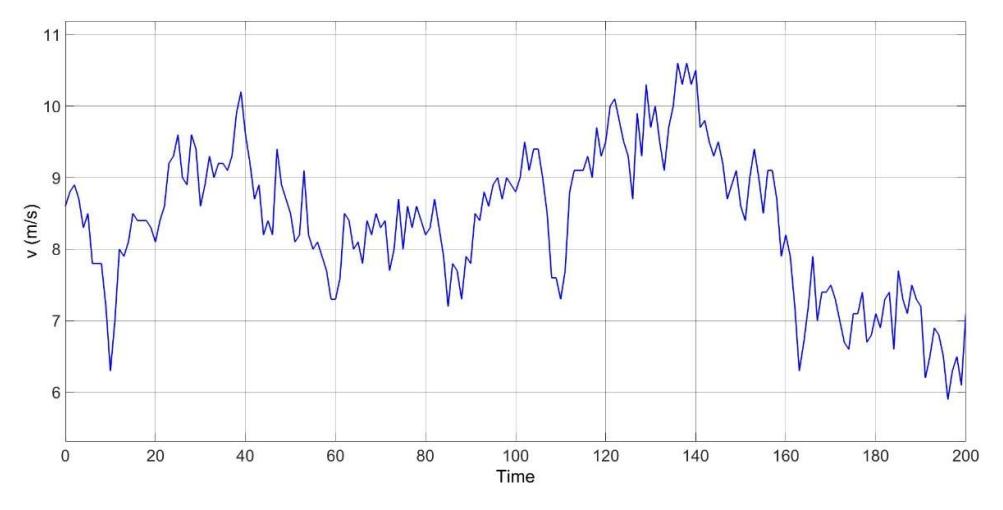

Figura 2.3 Perfil eólico tomado en el Parque Eólico de San Cristóbal El parque eólico modelado cuenta con un transformador trifásico delta estrella, el cual eleva el voltaje de generación a 13.2 kV, que permite su conexión a la subestación eléctrica de San Cristóbal mediante una línea de 12 km, la cual cumple con los datos mostrados en la Tabla 1 [13]. Al inicio de la línea junto con el transformador se colocó un interruptor para conectar o desconectar la generación eólica del sistema.

| Longitud de la línea              | <b>12 km</b>        |
|-----------------------------------|---------------------|
| Resistencia de secuencia positiva | $0.1153 \Omega/km$  |
| Resistencia de secuencia cero     | $0.413 \Omega/km$   |
| Inductancia de secuencia positiva | $1.05x10^{-3}$ H/km |
| Resistencia de secuencia cero     | $3.32x10-3$ H/km    |
| Resistencia de secuencia positiva | 11.33x10 $-9$ C/km  |
| Resistencia de secuencia cero     | 5.01x10 $-9$ C/km   |

Tabla 1 Datos generales de la línea de 12 km

#### 2.1.3 Subestación eléctrica de San Cristóbal

Dentro del modelo de la microrred la subestación eléctrica se encuentra representada por la barra de 13.2 kV, junto con el relé de protección, el cual incluye el interruptor y los dispositivos de medición. A esta subestación se encuentran conectadas ambas fuentes de generación y la carga del sistema, la cual según el modelo base es de 2.8 MW. Esta carga se encuentra a 1.5 km de la subestación conectada mediante una línea, la misma que fue diseñada con los datos presentados en la Tabla 2 [13].

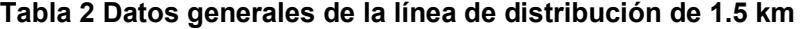

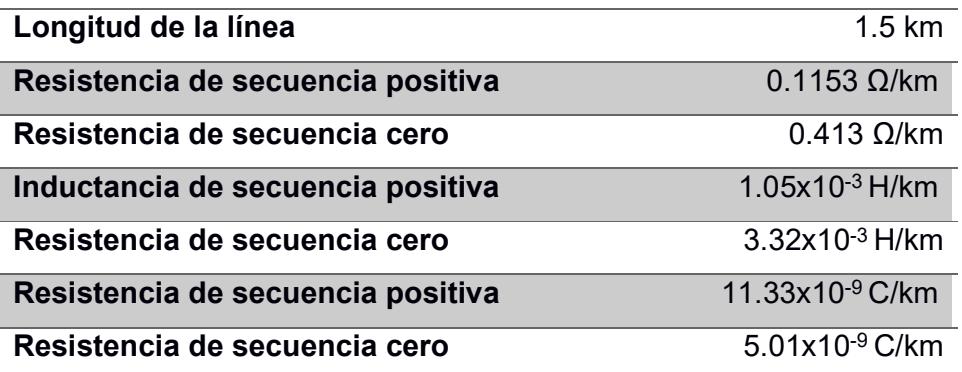

El relé de protección colocado en la subestación fue diseñado con dos esquemas protecciones uno con la protección de sobrecorriente y otro con la protección de sub-frecuencia y sobre-frecuencia.

#### 2.2 Implementación de la red en MATLAB/Simulink

Como se mencionó el sistema de la microrred fue implementado en MATLAB/Simulink. Para la generación de diésel, se utilizó el modelo de pequeña central térmica propuesto en [14] para cada uno de los generadores, en la Figura 2.4 se puede observar la central.

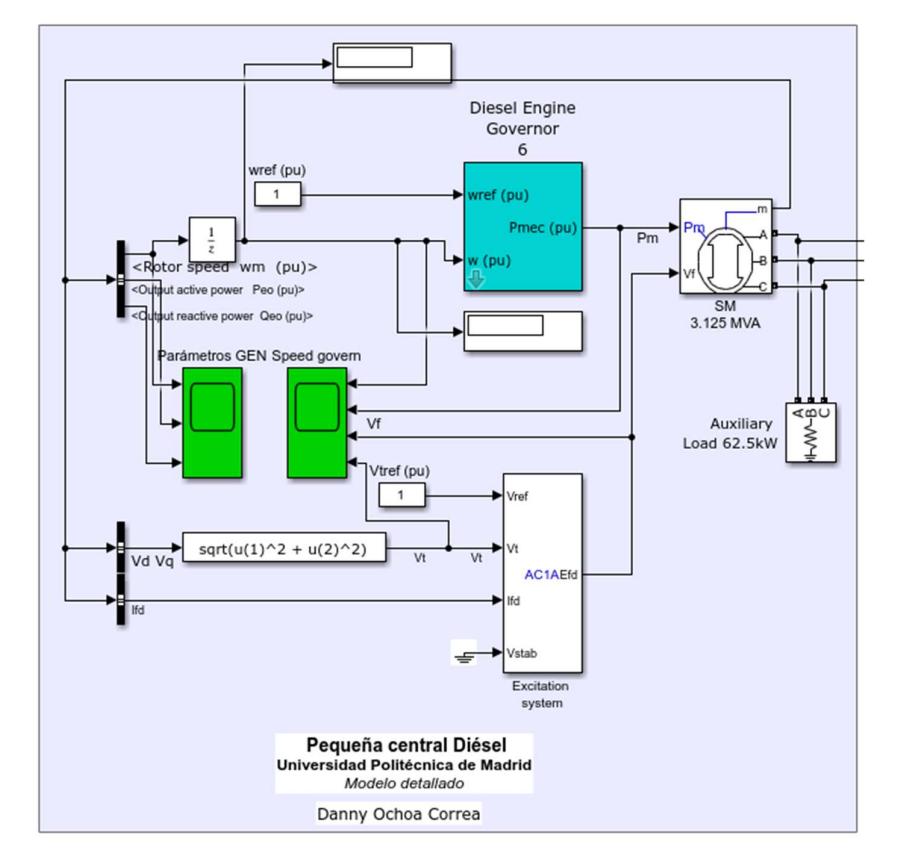

#### Figura 2.4 Modelo de la pequeña central de diésel

Con respecto al parque eólico, su diseño fue tomado de [13], en donde los tres generadores se encuentran modelados en un mismo sistema.

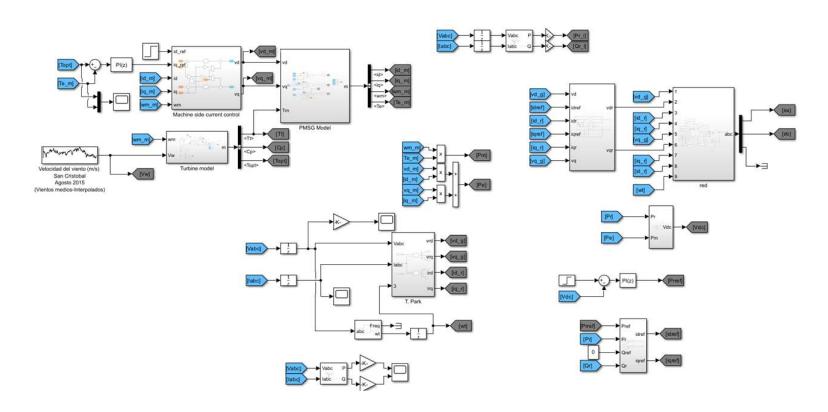

Figura 2.5 Modelo del parque eólica

Para las líneas y los transformadores de la red se hizo uso de los bloques propios de Simulink, la carga del sistema es de 2.8 MW, y además se colocó un bloque de carga extra de un 1 MW. En la Figura 2.6 se muestra el modelo completo de la microrred.

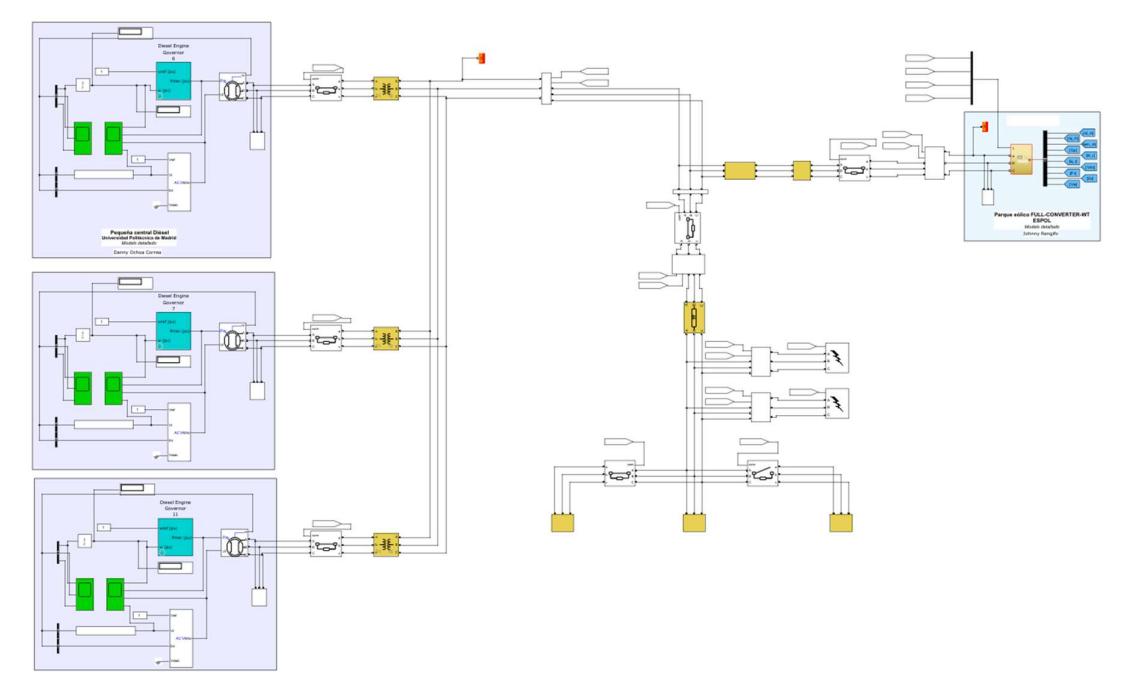

Figura 2.6 Modelo de la microrred San Cristóbal

El relé de protección se encuentra ubicado en la barra de 13.2 kV de la subestación y está compuesto por dos partes principales, el equipo de medición y el interruptor, a este último le llega la señal de disparo proveniente del sistema de protecciones propuesto.

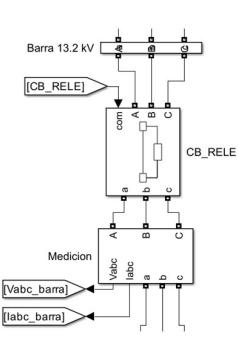

Figura 2.7 Modelo del relé de protección

#### 2.3 Sobrecorriente 50/51

La protección de sobrecorriente se encuentra en todo esquema de protección, ya sea de línea o transformadores, debido a que tiene como función el actuar cuando la corriente supera determinado valor, lo que asegura la integridad de todos los equipos situados aguas abajo del lugar donde se produjo la falla. La principal diferencia entre ambas protecciones es el tiempo de actuación: e encuentra en todo esquema de protección, ya<br>
ebido a que tiene como función el actuar cuando<br>
valor, lo que asegura la integridad de todos los<br>
el lugar donde se produjo la falla. La principal<br>
es es el tiempo de actuac debido a que tiene como función el actuar cuando<br>valor, lo que asegura la integridad de todos los<br>del lugar donde se produjo la falla. La principal<br>mes es el tiempo de actuación:<br>51) funciona acorde a una curva de tiempo,

- La característica de tiempo (51) funciona acorde a una curva de tiempo, según la magnitud de la corriente de falla se da un retraso en el tiempo de actuación.
- La característica instantánea (50) actúa alrededor entre 3 a 5 ciclos.

Para definir los parámetros de la protección de sobrecorriente es necesario conocer las corrientes del sistema sobre todo la corriente de operación, la corriente máxima operación y la corriente máxima de falla. Estas fueron obtenidas mediante la simulación. o valor, lo que asegura la integridad de todos los<br>
del lugar donde se produjo la falla. La principal<br>
ones es el tiempo de actuación:<br>
(51) funciona acorde a una curva de tiempo, según<br>
le falla se da un retraso en el ti de falla se da un retraso en el tiempo de actuación.<br>
a (50) actúa alrededor entre 3 a 5 ciclos.<br>
a protección de sobrecorriente es necesario conocer<br>
e todo la corriente de operación, la corriente máxima<br>
ima de falla. E (50) actúa alrededor entre 3 a 5 ciclos.<br>
protección de sobrecorriente es necesario conocer<br>
poto la corriente de operación, la corriente máxima<br>
a de falla. Estas fueron obtenidas mediante la<br>  $I_{ope} = 120 [A]$ <br>  $\max_{\text{all}}$ 

$$
I_{ope} = 120 [A]
$$

$$
I_{\text{max\_ope}} = 140 [A]
$$

$$
I_{\text{max } falla} = 550 [A]
$$

En base a estos valores se seleccionó la corriente de ajuste o corriente de "pickup", en donde:

$$
I_{ajuste} = 1.3 * 140 [A]
$$

$$
I_{ajuste} = 182 [A]
$$

Dado que únicamente se colocó un relé con protección de sobrecorriente no es necesario realizar la coordinación del sistema, por lo que el "time dial" seleccionado es de:

#### $TD = 0.5$

Con respecto a la curva de tiempo inverso, esta se seleccionó para respetar los tiempos de despeje de falla, la curva elegida es la "IEEE Moderadamente Inversa".

#### 2.4 Frecuencia (81)

El relé de frecuencia es el principal equipo de protección dentro del esquema de protecciones propuesto para el sistema estudiado. Su principal objetivo es evitar que se produzcan apagones en la red eléctrica, ya sea provocado por variaciones en el balance de generación/carga o una emergencia N-1. La red propuesta trata de una Microred con generación distribuida, donde la generación eólica tiene gran presencia dentro de la matriz energética, razón por la cual se ve necesario la implementación de un relé de frecuencia, ya que ante variaciones en la velocidad de viento el balance entre generación y carga se ve afectado, y puede a ocasionar perturbaciones de frecuencia considerables.

El relé de frecuencia comprende de dos partes: la primera parte corresponde a la medición de la frecuencia del sistema, por lo general basado en la medición de voltaje y la conversión de estas señales al dominio del tiempo discreto. La segunda parte es el criterio de protección por parte del relé para enviar la señal de disparo al interruptor, de este modo se protege a la red de algún caso de sobre-frecuencia o sub-frecuencia. Cabe recalcar que las fallas producto de cortocircuitos también alteran el comportamiento de la frecuencia del sistema, por lo que es necesario tomar en cuenta ese tipo de comportamientos en el criterio para cumplir con la característica selectiva de las protecciones eléctricas.

#### 2.4.1 Método de medición de frecuencia

Existen varios métodos para lograr medir la frecuencia de una red, entre los más utilizados está el uso de un PLL (Phase Locked Loop), el cual es un sistema retroalimentado que tiene como objetivo generar una señal de salida que tiene la frecuencia igual al de su señal de entrada. [15] Dada la complejidad del sistema a analizar se escogió utilizar el DSOGI-PLL, propuesto en el artículo de [16]. Esto debido a que se trata de un sistema trifásico, el cual puede presentar distintas distorsiones en el voltaje

como pueden ser: desbalance de magnitud entre las fases, distorsiones por cargas no lineales y diferencia de fase entre las tres señales de voltaje [17].

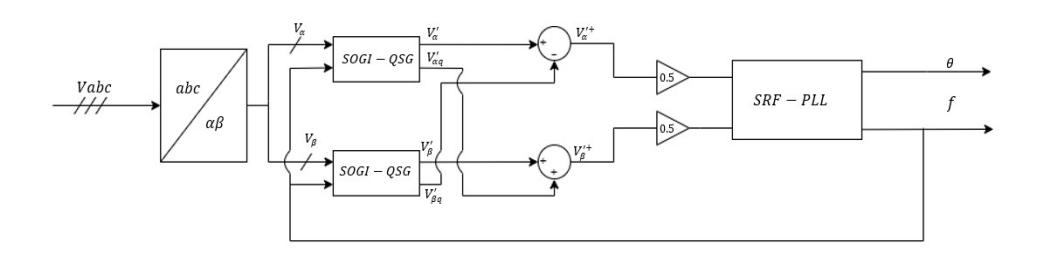

Figura 2.8 Estructura GENERAL DSOGI PLL

La estructura de control dentro del PLL, inicia con la transformación convencional de Clarke, la cual entrega dos señales de voltaje ortogonales entre sí:

$$
V_{\alpha\beta} = [T_{\alpha\beta}]V_{abc} \tag{1}
$$

Donde

$$
[T_{\alpha\beta}] = \frac{2}{3} \begin{bmatrix} 1 & -\frac{1}{2} & -\frac{1}{2} \\ 0 & \frac{\sqrt{3}}{2} & \frac{\sqrt{3}}{2} \end{bmatrix}
$$
 (2)

Luego siendo  $V_{\alpha}$  y  $V_{\beta}$  las señales de entrada para sus respectivos bloques SOGI-QSG, es decir, del integrador generalizado de segundo orden que entrega como señales de salida:  $V'_{\alpha}$   $y$   $V'_{\alpha q}$  .

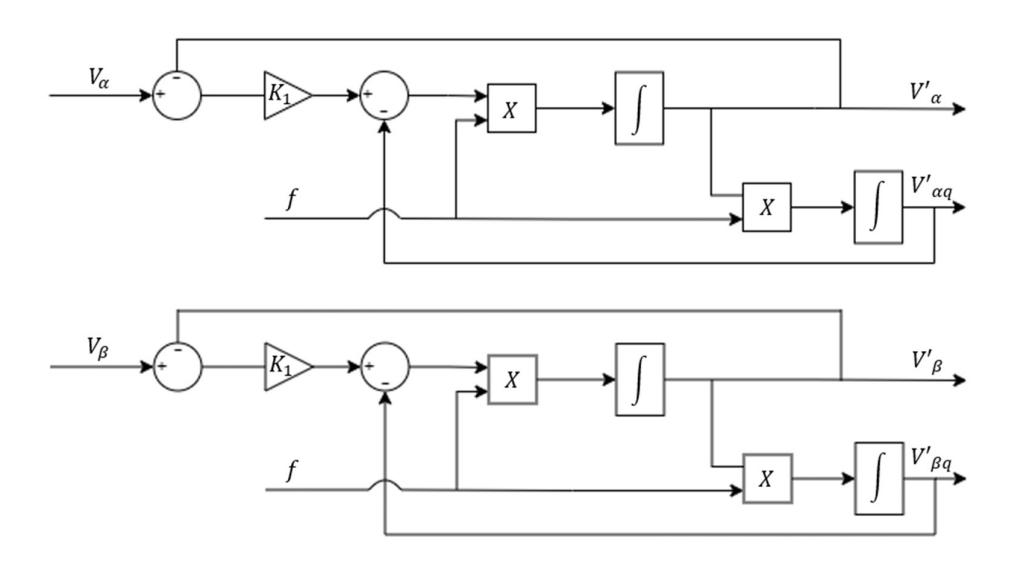

Figura 2.9 Estructura del bloque DSOGI-QSG

Estas señales  $V'_{\alpha}$  y  $V'_{\alpha q}$  son señales ortogonales, las cuales pasan a través de un filtro pasa banda y paso bajo respectivamente [16], sus funciones de transferencias resultan en:

$$
\frac{V'(s)}{V(s)} = \frac{k\omega s}{s^2 + k\omega s + \omega^2}
$$
 (3)

$$
\frac{V'_q(s)}{V(s)} = \frac{k\omega^2}{s^2 + k\omega s + \omega^2}
$$
 (4)

Estas señales reducen las desventajas observadas en la red por parte de las perturbaciones de generación eólica a través de la estructura de control del DSOGI, ya que después de procesar las señales de voltaje se implementa el cálculo de secuencia positiva (PSC). Esto elimina los armónicos de pequeño orden y atenúa la influencia de desbalances entre los voltajes [17].

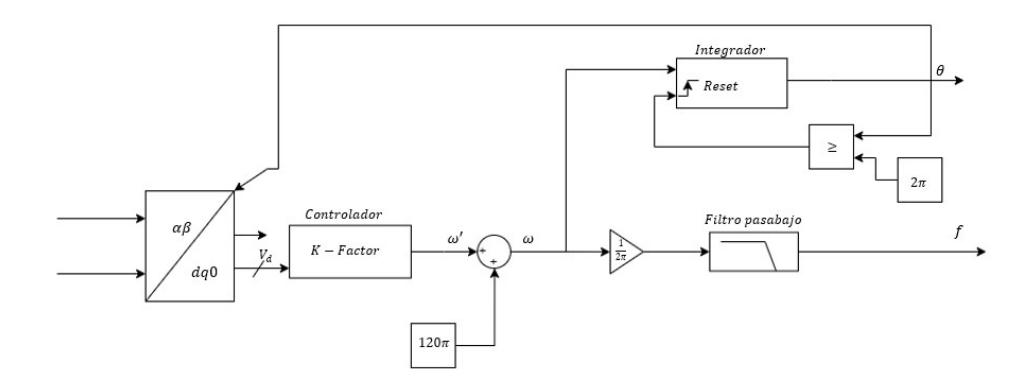

#### Figura 2.10 Estructura del bloque PLL-SRF

Una vez se obtuvieron las componentes de secuencia positiva después del PSC, ingresan dentro del bloque PLL de marco de referencia sincrónico (SRF) como se observa en la Figura 2.10. Teniendo como primer paso ingresarlos en la transformada de Park.

$$
\begin{bmatrix} \nu_d \\ \nu_q \end{bmatrix} = \begin{bmatrix} \cos \theta_{PLL} & \sin \theta_{PLL} \\ -\sin \theta_{PLL} & \cos \theta_{PLL} \end{bmatrix} \begin{bmatrix} \nu_\alpha \\ \nu_\beta \end{bmatrix} \tag{5}
$$

El ángulo  $\theta_{PLL}$  corresponde al ángulo de fase obtenido por el PLL. Siendo este realimentado para poder hacer la transformación. De tal manera, se regula el voltaje del eje d  $V_d$  a cero mediante el controlador K factor.

La aplicación del DSOGI-PLL mostrados en [17] y [16] fueron realizadas mediante software, por lo cual, para la implementación en hardware, dada la diferencia en la capacidad de procesamiento y la acumulación de error, se cambió del controlador PI por un controlador K-factor.

![](_page_32_Figure_6.jpeg)

Figura 2.11 Estructura del bloque controlador K Factor

Como se observa en la Figura 2.11 la estructura del controlador K-factor, agrega un polo que otorga el comportamiento de filtro paso bajo manteniendo la estabilidad del sistema de control. Para lograr el mismo rendimiento que el PI se sintonizo un valor aproximado de las constantes del controlador observando la respuesta en frecuencia en el diagrama Bode que se observa en la Figura 2.12.

![](_page_33_Figure_0.jpeg)

Figura 2.12 Diagrama Bode del controlador Kfactor y PI

Logrando obtener un controlador K-factor el cual corrige el margen de fase en la frecuencia de corte, filtrando las señales de ruido y obteniendo una respuesta similar al PI propuesto para este caso de estudio.

#### 2.4.2 Criterio del relé de frecuencia

Una vez se logró implementar un método de medición de frecuencia para el caso de estudio, es necesario el observar cómo se desempeña el sistema antes posibles perturbaciones como: la variación repentina de la generación eólica, cambio de la carga e incluso cortocircuitos en la red. De tal forma que se pueda diferenciar entre todas estas alteraciones en el sistema y la protección de sobre- y sub-frecuencia sea selectiva entre las fallas que corresponden a protección de sobrecorriente.

Con este objetivo se realizó un análisis a los valores picos y promedio que tomó la frecuencia ante escenarios estresantes para el sistema, de forma que, a pesar de contar con pequeñas variaciones provocadas por el perfil de viento incidente en los aerogeneradores, estas perturbaciones sean cubiertas según lo requiera como condiciones de operación "comunes" dentro de la naturaleza de la generación, o como perturbaciones de alto riesgo para el sistema llegando a ser la razón de salidas del sistema.

Entre las condiciones de operaciones a tomar en cuenta se encuentra la disminución de generación por interrupciones en cualquiera de las dos

29

centrales de generación, ya sea parcial o completamente. Por lo que, se establecieron mediciones del aporte de la generación a diésel y eólica para establecer rangos de frecuencia y tiempos de tolerancia para limitar las variaciones de frecuencia.

En la Figura 2.13 se muestra el diagrama de bloques que sigue la protección instantánea, esta se ajusta de tal forma que, si llega a alcanzar un valor de sub-frecuencia o sobre-frecuencia, la señal de disparo identifique que es un valor de frecuencia del cual el gobernador no puede retomar a la frecuencia nominal.

![](_page_34_Figure_2.jpeg)

![](_page_34_Figure_3.jpeg)

La protección instantánea resulta una medida necesaria ante alteraciones repentinas, sin embargo, existen perturbaciones que resultan en la salida de operación del sistema por su duración, mas no por la variación que estas representan en la magnitud de la frecuencia. En la Figura 2.14 se muestra el diagrama de bloques de la protección que funciona de acorde a un rango de operación para la frecuencia del sistema, pero observa que tiempo se ha tomado fuera del rango establecido, de modo que, si el gobernador no ha logrado regresar la frecuencia a su valor nominal, el operador decida si se debe hacer deslastre de carga o aumentar la generación diésel para mantener el balance carga/generación.

![](_page_35_Figure_0.jpeg)

Figura 2.14 Lógica de la protección de frecuencia

Ante distintos escenarios de operación para el sistema de generación hibrido, se toma en consideración que las condiciones más estresantes resultan ante la disminución de la potencia de generación entregada por separado de cualquiera de las dos centrales dentro del sistema, por lo que se establece rangos de frecuencia distintos para cada uno de estos escenarios. Las señales de control para establecer que ajuste de protección de frecuencia entra en acción, provienen de la medición de la generación de modo que, si alguna de ellas disminuye del valor nominal, la señal de disparo en base al tiempo que dura fuera del rango de protección corresponderá al rango establecido para este escenario. Además, se mantiene el ajuste de la protección instantánea independiente de cualquiera de estos escenarios, así en caso de haber superado el límite inferior o superior, se enviará la señal de disparo evitando la salida del sistema.

![](_page_36_Figure_0.jpeg)

#### Figura 2.15 Diagrama de bloques de la lógica de protección

Para definir el ajuste de los rangos de frecuencia en la protección de sobre- y subfrecuencia de tiempo. Se observa la curva de frecuencia en el escenario de operación normal, es decir, todos los aerogeneradores aportando y la central de diésel con sus tres generadores como control de frecuencia. Al observar el comportamiento y las variaciones de frecuencia que presenta con el perfil de viento de 200 segundos, se establece que los rangos deben basarse en los valores picos, de tal manera que el límite superior se toma como el valor máximo que toma la frecuencia y del mismo modo para fijar el valor del límite inferior. El tiempo de tolerancia en todos los escenarios de operación, deben ser un valor superior la constante de inercia del sistema detallado en [13] por lo que se define en 5 segundos, de este modo debería ser suficiente tiempo como para que el gobernador haya regresado al rango del ajuste. Este procedimiento se realizó en los demás casos de estudio para establecer los ajustes de protección de frecuencia de tiempo.

Tabla 3 Ajuste de protección de frecuencia de tiempo

| Rango de frecuencia | Valor | Tiempo de tolerancia |
|---------------------|-------|----------------------|

![](_page_37_Picture_60.jpeg)

#### Tabla 4 Ajuste de protección de frecuencia de tiempo

![](_page_37_Picture_61.jpeg)

#### Tabla 5 Ajuste de protección de frecuencia de tiempo

![](_page_37_Picture_62.jpeg)

El rango de la protección de sobre- y subfrecuencia instantánea fue definido a través del comportamiento del escenario más estresante para el gobernador, ocasionado por el retiro de un central diésel y el parque eólico, seguido del aumento repentino de la carga durante el periodo de mayor variación de velocidad en perfil de viento.

![](_page_38_Picture_116.jpeg)

#### Tabla 6 Ajuste de protección de frecuencia de tiempo

#### 2.5 Casos de estudio

Para verificar el esquema de protecciones propuesto se establecieron varios casos de estudio que permitan provocar perturbaciones dentro de la red, para lo cual fue necesario implementar ciertas características al diseño de la red elaborado en MATLAB/Simulink. Se coloco un interruptor a cada generador de la central de diésel para conectar o desconectar su respectivo aporte de generación, así mismo se implementó un sistema que permite variar la generación del parque eólico en tres estados, generación total, dos tercios de la generación y un tercio de la generación, de este modo se representaron los tres aerogeneradores del parque eólico. Con respecto a la carga, se colocó una carga extra de 0.5 MW para poder aumentarla a 3.3 MW, el accionamiento de estas variables se lo implemento con el uso de interruptores, los cuales conectan o desconectan carga de la red. Otras perturbaciones que se adicionaron al sistema son generadores de fallas propios de Simulink, estos fueron colocados en la línea de 1.5 km que conecta la subestación con la distribución de cargas.

#### Caso 1

El primer caso de estudio que se analizo fue la operación normal de la red, la cual únicamente se ve perturbada por el perfil de velocidad de viento que se muestra en la Figura 2.3. Esto afecta principalmente a la frecuencia del sistema y la potencia generada por el parque eólico.

#### Caso 2

En el segundo caso de estudio la red vuelve a operación normal, pero se provocó una falla trifásica para observar el accionar del sistema de protecciones.

#### Caso 3

El tercer caso de estudio corresponde al accionamiento de una falla monofásica mientras el sistema se encuentre operando a condiciones normal.

#### Caso 4

Para el cuarto caso se decidió aumentar carga y provocar una falla monofásica para observar cómo se comporta el sistema ante el aumento de potencia generada y la alteración de un cortocircuito.

Caso 5

Para el quinto caso de estudio se aumentó la carga del sistema de 2.8 MW a 3.3 MW con la intención de observar un aumento en la corriente del sistema y como la generación se comporta ante un aumento de carga.

Caso 6

En el caso 6 se mantuvo el aumento de carga, pero a su vez se disminuyó la generación térmica desconectando un generador.

Cabe recalcar que para todos estos casos de estudio las perturbaciones realizadas fueron accionadas en tiempo real y en diferentes momentos de la simulación lo cual es permitido gracias a la simulación en tiempo real. Del mismo en los casos donde se presentaron fallas se realizó la respectiva secuencia de restablecimiento del sistema eléctrico, despejando la falla y reconectando la línea.

#### 2.6 Implementación de la simulación en tiempo real

Para la simulación en tiempo real del sistema se hizo uso del equipo OPAL-RT junto con el programa RT-LAB, el cual permite cargar archivos desde MATLAB/Simulink. Este tipo de simulación permite la interacción de los modelos con Hardware, esto es conocido como Hardware-in-the-loop (HIL). El diseño del sistema de protecciones de la subestación de la red fue implementado mediante hardware para lo cual se utilizaron dos dispositivos:

- El Relé General Electric L90
- El microcontrolador LaunchPad C2000 F28379D de Texas Instrument.

Para el control de la red se desarrolló un interfaz en el programa NI LabView, de este modo se emulo la implementación de un sistema SCADA con su respectiva Interfaz Humano Máquina (HMI).

#### 2.6.1 Configuración del modelo en RT-LAB

El uso del programa RT-LAB permite la simulación en tiempo real de la microrred mediante el simulador OPAL RT. La red modelada en Simulink se la cargo al programa, para lo cual se tuvieron que creer tres subsistemas Modelo, Esclavo y Consola, con sus respectivos nombres, "SM\_MODELO", "SS\_IED" y "SC\_CONSOLA", es necesario colocar las siglas "SM\_" y "SC\_" para poder cargar el modelo al simulador en tiempo real.

![](_page_40_Figure_1.jpeg)

![](_page_40_Figure_2.jpeg)

En el subsistema "SM\_MODELO" se encuentra ubicado el modelo de la microrred previamente especificado. En el segundo subsistema, "SS\_IED" se encuentran todas las operaciones matemáticas, así como los son la adquisición de datos, la toma de mediciones y el escalamiento de señales, mediante este bloque se permite la interacción entre la red y la consola implementada en Simulink.

En el tercer subsistema, "SC\_CONSOLA", se colocó la consola del sistema implementada en Simulink, mediante la cual se pueden accionar los diferentes interruptores del sistema, del mismo modo permite observar las mediciones mientras el sistema se encuentre simulando. Este subsistema es la única pantalla que se observa durante la simulación, por este motivo cualquier parámetro que se desee modificar u observar debe ser colocado en la interfaz.

Además, se tuvieron que colocar bloques pertenecientes a la librería "OP COM", dado que estos permiten la conexión entre el modelo en Simulink con el servidor. Fue necesario la implementación de un bloque a la entrada del "SM\_MODELO", a la entrada del "SC\_CONSOLA" y dos en las entradas del "SS\_IED", cabe recalcar que dentro del "SM\_MODELO" y del "SS\_IED" se deben colocar uno de estos bloques para cada grupo de adquisición de datos, ya que ambos subsistemas son ejecutados dentro del servidor.

![](_page_41_Figure_1.jpeg)

Figura 2.17 Ejemplos de los bloques de la librería "OP COM"

#### 2.6.2 Configuración del Relé General Electric L90

Como se mencionó previamente el sistema de protecciones consta de dos partes, la primera es la protección de sobrecorriente, esta se implementó en el relé GE L90 haciendo uso del programa EnerVista.

Mediante este programa se define la relación de transformación de los CTs del relé, así como la corriente de ajuste de la protección, el "Time Dial" y la curva de ajuste. El valor de la corriente de "Pickup" se coloca en por unidad en base al puerto de entrada que se escogió, que para este caso fue el de 1 A en el secundario.

| 监管部<br>团<br>凹<br>国务局<br>高低                                                   | <b>QBE 555 Q &amp; XA</b> |                                                                  |                                                                                                    |                    |                      |
|------------------------------------------------------------------------------|---------------------------|------------------------------------------------------------------|----------------------------------------------------------------------------------------------------|--------------------|----------------------|
| Online Window<br>$\sim$ X                                                    |                           |                                                                  |                                                                                                    |                    |                      |
| <b>&amp; Device Setup E</b> Quick Connect                                    |                           |                                                                  |                                                                                                    |                    |                      |
|                                                                              |                           |                                                                  | Phase TOC // L90.urs : C:\Users\Public\Documents\GE Power Management\URPC\Data\L90\/ Grouped Elements: Group 1: Phase Current |                    | $\Box$               |
| Device 1.90                                                                  | $22$ Save                 | <b>VIEW ALL</b><br><b>Bestore Br</b> Default <sup>24</sup> Reset |                                                                                                    |                    |                      |
|                                                                              |                           |                                                                  |                                                                                                    |                    |                      |
|                                                                              | <b>PARAMETER</b>          | <b>PHASE TOC1</b>                                                | <b>PHASE TOC2</b>                                                                                                    | PHASE TOC3         | <b>PHASE TOC4</b>    |
|                                                                              | Function                  | Enabled                                                          | Disabled                                                                                                    | Disabled           | Disabled             |
| $F = 190$                                                                    | Signal Source             | VH 1 (SRC 1)                                                     | VH 1 (SRC 1)                                                                                                    | VH 1 (SRC 1)       | VH 1 (SRC 1)         |
| Offine Window<br>$\sim$ X                                                    | Input                     | <b>RMS</b>                                                       | Phason                                                                                                    | Phason             | Phason               |
| $\lambda$                                                                    | <b>Pickup</b>             | 1.000 pu                                                         | 1.000 pu                                                                                                    | 1.000 pu           | 1.000 pu             |
| - L90 : C:\Llaers\Public\Documents\GE Pow                                    | Curve:                    | <b>IFFF Fat Inv</b>                                              | <b>FFF Mod lov</b>                                                                                                    | <b>FFF Mod Inv</b> | <b>FFF Mod Inv</b>   |
| Device Definition                                                            | <b>TD Multiplier</b>      | 0.40                                                             | 1.00                                                                                                    | 1.00               | 1.00                 |
| Product Setup                                                                | Reset                     | Instantaneous                                                    | Instantaneous                                                                                                    | Instantaneous      | <b>Instantaneous</b> |
| System Setup                                                                 | Voltage Restraint         | Disabled                                                         | Disabled                                                                                                    | Disabled           | Disabled             |
| <b>Block A</b><br>- FlexLogic                                                |                           | OFF                                                              | OFF                                                                                                    | OFF                | OFF                  |
|                                                                              | <b>Block B</b>            |                                                                  |                                                                                                    |                    |                      |
|                                                                              |                           | OFF                                                              | OFF                                                                                                    | OFF                | OFF                  |
|                                                                              | <b>Block C</b>            | OFF                                                              | OFF                                                                                                    | OFF                | OFF                  |
|                                                                              | Target                    | Self-reset                                                       | Self-reset                                                                                                    | Self-reset         | Self-reset           |
| <b>E</b> Line Differential Elements                                          | Events                    | Enabled                                                          | Disabled                                                                                                    | Disabled           | Disabled             |
| Line Pickup                                                                  |                           |                                                                  |                                                                                                    |                    |                      |
| Distance                                                                     |                           |                                                                  |                                                                                                    |                    |                      |
| <b>Grouped Elements</b><br>Group 1<br>Power Swing Detect<br>Load Engmachment |                           |                                                                  | Phase IOC // L90.urs : C:\Users\Public\Documents\GE Power Management\URPC\Data\L90\: Grouped Elements: Group 1: Phase Current |                    | $\Box$               |
| Phase Current                                                                |                           |                                                                  |                                                                                                    |                    |                      |
| Phase TOC                                                                    | Save                      | VIEW ALL<br><b>Bestore B</b> Default <b>B</b> Reset              |                                                                                                    |                    |                      |
| Phase IOC                                                                    | <b>PARAMETER</b>          | PHASE IOC1                                                       | PHASE IOC2                                                                                                    | PHASE IOC3         | PHASE IOC4           |
| Phase Directional                                                            | Function                  | Enabled                                                          | Disabled                                                                                                    | Disabled           | Disabled             |
| Neutral Current                                                              | Source                    | VH 1 (SRC 1)                                                     | <b>VH 1 (SRC 1)</b>                                                                                                    | VH 1 (SRC 1)       | VH 1 (SRC 1)         |
| Wattmetric Ground Fault                                                      | Pickup                    | 2.000 pu                                                         | 1.000 pu                                                                                                    | 1.000 pu           | 1.000 pu             |
| (4) Ground Current                                                           | Delay                     | 0.008                                                            | 0.00.8                                                                                                    | $0.00 -$           | 0.00 <sub>8</sub>    |
| <b>E</b> Negative Sequence Current                                           | <b>Reset Delay</b>        | 0.00 s                                                           | 0.00 s                                                                                                    | 0.00 s             | 0.00 s               |
| <b>Breaker Failure</b>                                                       | <b>Block A</b>            | OFF                                                              | OFF                                                                                                    | OFF                | OFF                  |
| D Voltage Bements                                                            | <b>Block B</b>            | OFF                                                              | OFF                                                                                                    | OFF                | OFF                  |
| Supervising Bements                                                          | <b>Block C.</b>           | OFF                                                              | OFF                                                                                                    | OFF                | OFF                  |
| Group 2                                                                      | Target                    | Disabled                                                         | Self-reset                                                                                                    | Self-reset         | Self-reset           |

Figura 2.18 Pantalla principal del software EnerVista

Dado que la máxima corriente de operación del sistema es de 140 [A] en la barra donde se colocó el relé, es necesario realizar un escalamiento debido a que la tarjeta de adquisición de datos no soporta grandes magnitudes de voltajes y por ende corrientes. Esta operación se realizó en Simulink con bloques de ganancia en donde se definió, que la corriente máxima operación se escale a 3 [A]. Estas corrientes son entregadas al relé mediante el amplificador de señales OMICRON CMC 356.

Cabe recalcar que las señales enviadas de la simulación se encuentran escaladas para la tarjeta de adquisición de datos, y estas son elevadas por la maleta CMC 356 a los valores previamente mencionados. En la Figura 2.19 se muestra el diagrama de bloques del escalamiento, el cual se divide en dos partes, la primera es la escala en la cual se envían las señales de la maleta al relé, y la segunda es la magnitud a la cual las corrientes son enviadas a la tarjeta de adquisición para luego ser tomadas por la maleta.

![](_page_42_Figure_4.jpeg)

#### Figura 2.19 Diagrama de bloques del escalamiento de las señales de corriente utilizadas para la protección de sobrecorriente.

Dado que se escalaron las corrientes del sistema, la parametrización del relé debe realizarse bajo esta nueva base, siendo la corriente de ajuste igual 3.9 [A]. En la Figura 2.20 se observa la configuración seteada en base a los cálculos previamente realizados considerando la nueva escala de las señales.

![](_page_43_Picture_70.jpeg)

Figura 2.20 Configuración de la protección de sobrecorriente en EnerVista Cuando el relé dispare este envía una señal como salida digital al simulador, la cual acciona el interruptor asociado al esquema de protección, y de esta forma se despeja la falla.

#### 2.6.3 Configuración del microcontrolador TI LaunchPad C2000 F28379D

El microcontrolador fue utilizado para la implementación de la protección de sub-frecuencia y sobre-frecuencia. El diseño del sistema se realizó en PLECS, el cual es un software que permite trabajar con equipos de Texas Instrument y mediante diagramas de bloque diseñar sistemas de control, para luego ser implementados en la tarjeta.

En la Figura 2.21, se observa el diagrama de bloques diseñado en PLECS, el cual tiene tres secciones principales, la sección de adquisición de señales la medición de frecuencia y el criterio de protección.

![](_page_44_Figure_0.jpeg)

Figura 2.21 Diagrama de bloque en PLECS de la protección de frecuencia Cabe recalcar que fue necesario escalar los voltajes que entran al microcontrolador ya que este únicamente recibe señales analógicas con amplitudes que van de 0 a 3 V.

Como entradas del microcontrolador se tienen tres señales analógicas que son los voltajes en la barra de la subestación y dos señales digitales que están asociadas a la generación eólica y la generación térmica. Para las salidas se utilizó una señal analógica para obtener la frecuencia y una señal digital para el disparo del relé.

#### 2.6.4 Desarrollo de la HMI en NI LabVIEW

Para controlar la microrred se desarrolló una HMI que emula la consola implementada en Simulink, la cual permite coordinar y controlar los parámetros de la red, y también observar diferentes mediciones, como lo son voltajes y corrientes instantáneas, potencia y frecuencia. En las Figuras 2.22 y 2.23 se puede observar la HMI del sistema en LabVIEW, esta consta de dos páginas, en la primera se ubica la interfaz principal y en graficas de tendencia.

![](_page_45_Figure_0.jpeg)

Figura 2.22 Interfaz principal de la HMI

![](_page_45_Figure_2.jpeg)

Figura 2.23 Interfaz de las gráficas de tendencia

La HMI cuenta las siguientes aplicaciones:

- Ingreso de operador, mediante usuario y contraseña.
- Mediciones de los voltajes y corrientes RMS en la barra de 13.2 KV.
- Graficas de los voltajes y corrientes RMS en la barra de 13.2 KV.
- Mediciones de las potencias activas y reactivas en la barra de 13.2 KV y en las barras de la generación térmica y eólica.
- Control de los diferentes interruptores de la red, con su respectivo botón de confirmación.
- Registro de las diferentes acciones realizadas mediante la interfaz.
- Parametrización del relé GE L90 para la protección de sobrecorriente.
- Generador de fallas
- Registro de datos en tiempo real.

Para poder conectar la HMI de LabVIEW con el modelo en Simulink y el relé GE L90 fue necesario utilizar el protocolo de comunicación MobBUS TCP/IP, el cual cuenta con una librería propia dentro de LabVIEW. Esto permite colocar la HMI como Maestro para poder realizar el control de todas las acciones mediante esta, emulando un sistema SCADA. A su vez se tuvo que direccionar todas las salidas y entradas de la consola de Simulink que se van a encontrar en la HMI de LabView por lo que se utilizaron los bloques de salidas y entradas de la librería de "OP COM" en Matlab.

![](_page_46_Figure_11.jpeg)

Figura 2.24 Diagrama de bloques de la HMI en LabView

![](_page_47_Figure_0.jpeg)

#### Figura 2.25 Entradas y salidas del modelo para la HMI desarrollada en LabView

#### 2.6.5 Hardware-in-the-loop (HIL)

Para la implementación del HIL se realizó un sistema SCADA con el objetivo de interconectar la simulación en tiempo real con los dispositivos de campo. En la Figura 2.26 se puede observar la arquitectura general del sistema SCADA, el cual consta con tres capas principales. En el nivel más alto se encuentra el control central, el cual es representado por la HMI desarrollada en NI LabVIEW, mediante él se monitorea y supervisa el sistema.

El segundo nivel corresponde a la integración del sistema mediante el protocolo de comunicación ModBus TCP/IP, en este se definen los esclavos y clientes del sistema. La conexión se realiza mediante cables ethernet los cuales permiten obtener la información a las tarjetas de adquisición de datos OP5607 y OP8660, y del amplificador de señales OMICRON CMS 356, el cual permite aumentar la escala de los voltajes y las corrientes de salida de las tarjetas de adquisición de datos, para que estas puedan ser utilizadas por los relés.

Finalmente, en la tercera capa o ultimo nivel se encuentran los dispositivos de campo que son el relé GE L90 y el microcontrolador TI LaunchPad C2000 F28379D, los cuales interactúan con la simulación en tiempo real respetando las escalas de las señales de los diferentes equipos para evitar daños.

![](_page_48_Figure_0.jpeg)

Figura 2.26 Arquitectura general del sistema SCADA

Para la conexión entre la tarjeta de adquisición de datos y el microcontrolador fue necesario definir tres salidas analógicas del simulador, dos salidas digitales, una entrada analógica y una digital. En la Tabla 7 se especifican los puertos utilizados de la tarjeta OP8660.

|   | Analog Analog Digital                | <b>Digital</b><br>r. |
|---|--------------------------------------|----------------------|
|   | <b>Inputs Outputs Inputs Outputs</b> |                      |
| 0 |                                      |                      |
| - | 9                                    |                      |
|   | 10                                   |                      |

Tabla 7 Puertos de salidas y entradas de la tarjeta OP8660

Para el microcontrolador se utilizaron tres entradas analógicas y dos digitales, así como una salida analógica y una salida digital, los pines de conexión empleados se mencionan en la Tabla 8.

| <b>Analog</b> | <b>Analog</b>  | <b>Digital</b> | <b>Digital</b> |
|---------------|----------------|----------------|----------------|
| <b>Inputs</b> | <b>Outputs</b> | <b>Inputs</b>  | <b>Outputs</b> |
| $J3-24$       | $J3-70$        | $J2 - 11$      | $J1-5$         |
| $(ADC-C3)$    | $(DAC-B)$      | (GPIO 29)      | (GPIO 67)      |
| $J3-25$       |                | $J2-12$        |                |
| $(ADC-B3)$    |                | (GPIO 125)     |                |
| $J3-26$       |                |                |                |
| $(ADC-A3)$    |                |                |                |

Tabla 8 Pines de entrada y salida del TI LaunchPad C2000 F28379D

Cabe recalcar que las salidas digitales de la tarjeta operan con 0 y 5 V, y las entradas digitales del microcontrolador soportan de 0 a 3 V, por lo que fue necesario el uso del inversor "SN74LS05" que junto con la fuente DC de 3 y 5 V permiten ajustar estos valores de voltajes, para así evitar daños en los equipos.

En la Figura 2.27 se muestra la conexión realizada entre la tarjeta de adquisición de datos OP8660 y el microcontrolador TI LaunchPad C2000 F28379D.

![](_page_50_Figure_0.jpeg)

Figura 2.27 Diagrama de conexión entre el OPAL RT y el microcontrolador TI and the state of the state of the state of the state of the state of the state of the state of the state of

Para la conexión del relé con la simulación en tiempo real se utilizó la maleta de OMICRON CMC 356 mediante la cual se inyectaron las señales escaladas al relé. Dado que se configuro la función de sobrecorriente únicamente se utilizaron las salidas de corriente de la maleta las cuales son capaces de inyectar hasta 32 A, estas salidas son conectadas a los puertos del relé de acuerdo con la Figura 2.28.

![](_page_51_Figure_0.jpeg)

Figura 2.28 Diagrama de conexión entre el OPAL RT y el RELE GE L90

La salida digital del relé se conectó a la tarjeta de adquisición de datos haciendo uso del puerto 0. Una vez realizadas todas estas conexiones el sistema SCADA se encuentra listo para operar y ser simulado.

## CAPÍTULO 3

## 3. RESULTADOS Y ANÁLISIS

Los resultados de este proyecto dependen de la simulación en tiempo real del modelo por lo que fue necesaria su implementación tanto en software como en hardware. Se realizaron las conexiones de los dispositivos en base a lo expuesto en la metodología, las Figuras 3.1 y 3.2 muestran lo antes mencionado.

![](_page_52_Picture_3.jpeg)

Figura 3.1 Conexión física de la tarjeta TI LaunchPad C2000 F28379D.

![](_page_52_Picture_5.jpeg)

Figura 3.2 Conexión física del Relé GE Multilin L90

![](_page_53_Picture_0.jpeg)

Figura 3.3 Conexión general de Hardware del sistema

Una vez realizadas las conexiones se cargó el modelo al simulador para su respectivo análisis y estudio de cada uno de los casos expuestos, de este modo se puso en marcha la operación del sistema SCADA propuesto.

Para obtener el correcto ajuste se observó el comportamiento de la red a lo largo de los 200 segundos del perfil de viento, de esta forma además de las variaciones provocadas para el estudio, se considera el comportamiento propio de la red en operación. Así, se definió los distintos rangos de frecuencia y el tiempo de tolerancia para cada caso de estudio, este procedimiento permitió establecer la lógica en la deben funcionar la protección para selectiva y no interponerse en las funciones de otros equipos de protecciones.

#### 3.1 Caso 1

Para el Caso 1 se simulo el comportamiento de la red sin ninguna alteración, salvo las variaciones causadas gracias a la generación eólica la cual depende del perfil de viento. Esto se considera como operación normal, ya que la protección de frecuencia no debe interrumpir el servicio por más de los picos que existan en la frecuencia.

En la Figura 3.4 se puede observar la potencia activa tanto de la central térmica de diésel como del parque eólico, la curva de la generación eólica mantiene un comportamiento variante característico de su generación, cuando la velocidad del viento aumenta esta también lo hace. Y es gracias a la generación térmica que se logra mantener estable la potencia entregada a la carga, ya que se encarga de complementar la curva de la eólica.

![](_page_54_Figure_1.jpeg)

Figura 3.4 Curvas de potencia activa de la central térmica y del parque eólico Con respecto a los voltajes y las corrientes en la barra de la subestación, estos se mantienen en sus valores de operación, gracias a que la potencia es estable. En la Figura 3.5 se pueden observar las curvas de la medición RMS de fase a neutro en cada fase tanto del voltaje como de la corriente.

![](_page_54_Figure_3.jpeg)

Figura 3.5 Voltajes y corrientes RMS en la barra de la subestación

Observando la Figura 3.6, la corresponde a la frecuencia del sistema, se denota que esta varia permanentemente, esto es debido a la presencia de la generación eólica y sus cambios en la generación. El mayor pico alcanzo el valor de 60.8 Hz durante un tiempo de 195 segundos, esto no fue suficiente para activar el sistema de protección de la red, por lo que se mantuvo en operación sin cortes de energía.

![](_page_55_Figure_1.jpeg)

Figura 3.6 Frecuencia del sistema

#### 3.2 Caso 2

En este caso a diferencia del se buscó probar el sistema de protecciones y ver como este opera ante la presencia de fallas, a través de la HMI del sistema se provocó una falla trifásica al final de la línea de 1.5 Km.

Este fenómeno se ve reflejado en las corrientes y los voltajes de las barras, como es de esperarse las corrientes elevan su valor y los voltajes caen. Esto se puede observar en la Figura 3.7.

![](_page_56_Figure_0.jpeg)

Figura 3.7 Voltajes y corrientes RMS en la barra de la subestación

Para este caso la frecuencia también se ve perturbada durante el momento en que sucede la falla, alcanzado un pico muy alto de 115 Hz, pero esto es causado por la desconexión de la red.

![](_page_56_Figure_3.jpeg)

#### Figura 3.8 Frecuencia del sistema

Con respecto a la protección de sobrecorriente está también se activa enviando una señal de disparo por parte del relé GE L90, abriendo el interruptor. Una vez despejada la falla del sistema se realiza la maniobra de reconexión para que la red opere de forma normal nuevamente, en las curvas se puede observar todo este proceso y como las corrientes y los voltajes vuelven a sus valores de operación.

![](_page_57_Figure_0.jpeg)

Figura 3.9 Curva del disparo del interruptor de la subestación "TRIP"

#### 3.3 Caso 3

Para el Caso 3 el sistema se mantiene en operación normal, pero es accionada una falla monofásica durante su simulación, siendo una falla de fase a tierra en la fase A. Esto se ve reflejado en las corrientes y voltajes de la barra de la microrred, en donde la corriente de la Fase A se eleva considerablemente mientras que en las demás fases disminuye, en los voltajes el valor en las fases cae, pero sobre todo en la fase en donde ocurre falla, este es el comportamiento esperado ante la presencia de este tipo de falla. En la Figura 3.10 se pueden observar las curvas de corriente y voltaje.

![](_page_58_Figure_0.jpeg)

Figura 3.10 Voltajes y corrientes RMS en la barra de la subestación La frecuencia también se ve afectada pero los valores máximos alcanzados y el tiempo de duración de este pico, no es suficiente para accionar el criterio de protección de frecuencia.

![](_page_58_Figure_2.jpeg)

Figura 3.11 Frecuencia del sistema

En este caso la falla es despejada gracias al accionar de la protección de sobrecorriente la cual mediante el relé GE L90 y su respectivo ajuste, envían la señal de disparo al interruptor de la barra, el cual se abre. Luego del respectivo accionar de la protección, despejo la falla y se realizó la respectiva reconexión de la red, permitiendo que esta vuelva a su operación normal.

![](_page_59_Figure_0.jpeg)

Figura 3.12 Curva del disparo del interruptor de la subestación "TRIP"

#### 3.4 Caso 4

En este caso de estudio el sistema inicio operando en condiciones normales, pero se decidió aumentar la carga del sistema en 0.5 MW lo que provocó un incremento en la corriente de la barra. Esto se ve reflejado también en la potencia generada la cual debe aumentar su valor para suplir el aumento de carga.

![](_page_59_Figure_4.jpeg)

Figura 3.13 Curvas de potencia activa de la central térmica y del parque eólico Luego de cierto tiempo de simulación se realizó una falla trifásica en la red lo que provoco el accionamiento del sistema de protecciones con la respectiva maniobra de despeje y reconexión. En las gráficas de corriente y voltaje se visualiza como la

![](_page_60_Figure_0.jpeg)

corriente pasa de 140 [A] al valor de falla, para luego pasar a 0 [A] y después de la reconexión.

Figura 3.14 Voltajes y corrientes RMS en la barra de la subestación

Con respecto a la frecuencia del sistema, esta también se ve perturbada debido a las acciones realizadas pero sus cambios no ameritan que su protección actúe. El pico que se observa en la gráfica corresponde cuando se interrumpe el servicio energético en el sistema.

![](_page_60_Figure_4.jpeg)

Figura 3.15 Frecuencia del sistema

Por otro lado, el accionar de la protección se puede observar en la señal de "trip" la cual pasa de 0 a 1 y luego cuando se despeja la falla y se realiza la reconexión vuelve a 0, es decir estado cerrado.

![](_page_61_Figure_1.jpeg)

Figura 3.16

#### 3.5 Caso 5

Para el quinto caso propuesto la simulación empezó en operación normal, pero durante esta se aumentó la carga del sistema en 0.5 MW, es decir de 2.8 MW a 3.3 MW. Esto se ve reflejado principalmente en la corriente de la barra la cual pasa de 120 A a 140 A, siendo esta considerada la máxima corriente a la que opera la red.

![](_page_62_Figure_0.jpeg)

Figura 3.17 Voltajes y corrientes RMS en la barra de la subestación

Al momento de realizar esta maniobra, en la frecuencia se logra apreciar una perturbación la cual no es considerable para activar la protección del relé. Por lo que el sistema se mantiene operando de forma normal a pesar del aumento de carga. En este caso no se acciono el sistema de protecciones de la red.

![](_page_62_Figure_3.jpeg)

Figura 3.18 Frecuencia del sistema

#### 3.6 Caso 6

En el sexto caso se realizan dos maniobras de operación, la primer fue el incremento de la carga del sistema en 0.5 MW. Durante esta maniobra la corriente de la barra aumento a 140 A, y se mantuvo operando normalmente. Luego de cierto

tiempo se realizó la segunda maniobra, la cual correspondió a desconectar un generador de diésel de la red. Esto tuvo un gran impacto en el sistema, ya que la potencia generada no fue suficiente para soportar el aumento de carga.

![](_page_63_Figure_1.jpeg)

Figura 3.19 Voltajes y corrientes RMS en la barra de la subestación

A pesar de que en la Figura 3.20 se observan que las corrientes en la barra se mantienen estables es necesario interrumpir el flujo de la red ya que la frecuencia decae, debido a la falta de generación por parte de la central térmica. Provocando que el relé de frecuencia actúe de forma instantánea y abra el interruptor para evitar daños en la carga.

![](_page_63_Figure_4.jpeg)

Figura 3.20 Frecuencia del sistema

![](_page_64_Figure_0.jpeg)

Figura 3.21 Curva del disparo del interruptor de la subestación "TRIP"

## CAPÍTULO 4

#### 4. CONCLUSIONES Y RECOMENDACIONES

#### 4.1 Conclusiones

Este trabajo presenta dos aportes en cuanto a el estudio de coordinación de protecciones: la implementación de los equipos de protección en hardware-in-theloop y la incorporación de una protección de frecuencia adaptativa, ambas son grandes características que agregan valor en comparación a otros trabajos realizado a microrredes con generación distribuida.

Las microrredes con alta penetración de energías renovables, como lo es San Cristóbal, requieren de un análisis exhaustivo en cuanto el estudio de coordinación de protecciones, ya que en cuanto a frecuencia es intrínseco de la red estudiada que existan un gran número de variaciones en el balance generación/carga por lo que estas deben actuar ante ciertas señales que puedan distinguirse como un cambio 'brusco' en términos de la red. Esto sin descartar el uso de protecciones convencionales puesto que las variables de estado como voltaje y corriente no presentan diferencias significativas a las de una red eléctrica convencional incluida dentro del SNI.

La simulación en tiempo real permitió estudiar la microrred de San Cristóbal ampliamente, lo cual facilita tomar todos los factores en cuenta para obtener un esquema de protecciones completo. De forma que, según se efectúa alguna falla, aumento o disminución de carga, caída en la generación se logra observar el proceso transitorio de las señales de control de la red desde un estado de operación normal al alterado. Así fue como se determinó que función de protección debe presentar características adaptativas para cambiar su ajuste según lo indique el escenario en el que se encuentra operando la red.

La función de protección 81 de Sub- y Sobre-frecuencia fue la única que se tomó como adaptativa puesto que incluso considerando lo común que son los cambios de la frecuencia dentro de la red, dada los distintos tipos de escenarios en los que el sistema puede presentarse estresado. El ajuste de la protección de mantenerse

en la configuración base de la operación normal, es muy sensible a cambios en la generación, ya sea por la disminución de la generación térmica o eólica, o el aumento repentino de la eólica frente al perfil de viento.

El esquema de protecciones propuesto cuenta además con la función 51 de sobrecorriente de tiempo inverso convencional, ya que al ser un sistema aislado no se presenta el cambio en la magnitud del corriente causado por la conexión de la microrred con la red convencional. No se toma en cuenta otras funciones de protección comunes en microrredes por limitaciones de hardware en el laboratorio, pero no se descarta para futuros trabajas el tomar en cuenta protección de distancia, sobre- y subvoltaje y sobrecorriente direccional para cubrir otras fallas que no se percibirían solo con el esquema propuesto.

De esta forma se desea incentivar en la investigación de proyectos que generen valor al ser destinados a posibles aplicaciones dentro del sistema eléctrico ecuatoriano o representen una ventaja en cuanto el avance de la tecnología con la que se cuenta hoy en día.

#### 4.2 Recomendaciones

Para próximos estudios se recomienda utilizar el software "Hypersim" para realizar la simulación en tiempo, ya que en este se evitan las pérdidas de datos en las señales análogas y variantes en el tiempo, lo que asegura una mejor interacción con el simulador en tiempo real y con el hardware utilizado en la implementación.

Además, para mejorar los resultados obtenidos dentro del estudio es recomendable perfeccionar el modelo del parque eólico, asemejándolo aún más a la realidad, ya que este influye de forma directa en el comportamiento de las variables de la red. También de ser posible realizar el estudio con una muestra del perfil de la velocidad del viento más extensa, para que la simulación pueda durar más tiempo.

Para futuros trabajos que impliquen el uso de simulación en tiempo real junto con hardware-in-the-loop seria de suma importancia que se los realice con tiempo de antelación ya que al incluir un dispositivo físico y más que todo microcontroladores se depende mucho del comportamiento de estos, así como de la forma en que reciben y envían los datos, por lo que es necesario realizar diversas pruebas para lograr su correcto funcionamiento, incluso incluir diversos filtros para evitar la distorsión en los datos análogos. Del mismo modo sería recomendable utilizar microcontrolador que permitan observar sus señales en tiempo real en una ventana de tiempo mucho más extensa, para así confirmar la correcta parametrización del control.

## BIBLIOGRAFÍA

#### 5. BIBLIOGRAFÍA

- [1] P. Gupta, V. Niranjan y A. Dagar, Microgrid protection: A comprehensive review, ScienceDirect, 2021.
- [2] ELECGALAPAGOS S.A., «Rendicion de cuentas 2021,» ELECGALAPAGOS, Galapagos, 2022.

[3] ELECGALAPAGOS, «Parque Eólico San Cristóbal cumple 15 años en operación,» 2018. [En línea]. Available: https://www.elecgalapagos.com.ec/2022/09/27/parqueeolico-san-cristobal-cumple-15-anos-enoperacion/?utm\_source=rss&utm\_medium=rss&utm\_campaign=parque-eolicosan-cristobal-cumple-15-anos-en-operacion. [Último acceso: 2 Noviembre 2022].

- [4] E. Mohamed, G. Magdy, G. Shabib, A. Elbaset y Y. Mitani, «Digital coordination strategy of protection and frequency stability for an islanded microgrid,» The Institution of Engineering and Technology, vol. 12, nº 15, pp. 3637-3646, 2018.
- [5] B. Brearly y R. P. Ramachandran, A review on issues and approaches for microgrid protection, ScienceDirect, 2017.
- [6] C. Chipantiza Punguil y R. Guaita Rojano, «Metodología de Planificación de Microrredes para Procesos Productivos,» ESPE Universidad de las Fuerzas Armada , Quito, 2021.
- [7] Global Sustainable Electricity Partnership's (GSEP), «Proyecto Eólico Isla San Cristóbal - Galápagos,» Global Sustainable Electricity Partnership's (GSEP), Montreal, 2016.
- [8] D. Maldonado Rivera y D. De Jerónimo Toromoreno, «Ubicación de un Parque de Energía Eólica en la Costa Ecuatoriana,» Universidad San Francisco de Quito, Quito, 2008.
- [9] A. G. Parraga Palacios , S. A. Intriago Rodriguez, E. D. Velasco Fuentes , V. M. Cedeño Quinto, N. L. Murrillo Parraga y F. E. Zambrano Gavilanes, «Producción de energía eólica en Ecuador,» Ciencia Digital, vol. 3, nº 3, pp. 22-32, 2019.
- [10] Ministerio de Energias y Minas, «Plan Maestro de Electricidad Expansion de la Generacion,» Ministerio de Energias y Minas, Quito, 2019.
- [11] Buigues, Dyśko, Valverde, Zamora y Fernández, Microgrid Protection: Technical challenges and existing techniques, International Conference on Renewable Energies and Power Quality, 2013.
- [12] S. H. H. Sadeghi, H. Askarian Abyaneh, S. A. Hosseini, F. Razavi y A. Nasiri, An overview of microgrid protection methods and the factors involved, ScienceDirect, 2016.
- [13] A. Morales , D. Jara, J. Rengifo y D. Ochoa, «Flywheel Energy Storage System to fast-frequency response provision on insular power systems from a microgrid perspective,» de 2022 IEEE International Conference on Industrial Technology (ICIT), Shanghai, China, 2022.
- [14] D. Ochoa y S. Martinez, «Modeling an Isolated Hybrid Wind-Diesel Power System for Performing Frequency Control Studies. A Case of Study: San Cristobal Island, Galapagos–Ecuador,» IEEE Latin America Transactions, vol. 17, nº 5, pp. 775-787, 2019.
- [15] R. Pindado, «Phase Locked-Loop (PPL): Fundamentos y aplicaciones,» Universitat Politecnica de Catalunya Departament dEnginyeria Electronica, Cataluña, 2001.
- [16] L. Nalla y M. K. Mishra, «A Comparative Performance Study of Advanced PLLs for Grid Synchronization,» de IEEE International Conference on Power Electronics, Smart Grid and Renewable Energy, Cochin, 2020.
- [17] D. G. H. B. P. M. Ahmad Afif Nazib, «Decoupled DSOGI-PLL for Improved Three Phase grid synchronization,» de 2018 International Power Electronics Conference , Nigata, 2018.
- [18] H. J. Bejeguen Naranjo y J. A. López álvarez, «Diseño del sistema de protecciones para aumentar la estabilidad de la red de distribución de San Cristóbal,» ESPOL-FIEC, Guayaquil, 2017.
- [19] S. G. C.-C. C. Surya Chandra Gulipalli, «Dynamical Performance Enhancement of Synchronous Reference Frame Phase-Locked Loop by K-factor Method,» de 2021 IEEE International Future Energy Electronics Conference, 2021.